*Universidad Central "Marta Abreu" de las Villas Facultad de Matemática Física y Computación*

# *Título: Sistema para la gestión de los Recursos Humanos en el CITMA Villa Clara.*

*Autores:*

*Jessica San Blas García Ivis Lianet Trimiño Nodarse Tutores: Lic. Joan García Noy Ing. Danilo Rafael Lugo Cruz***.**

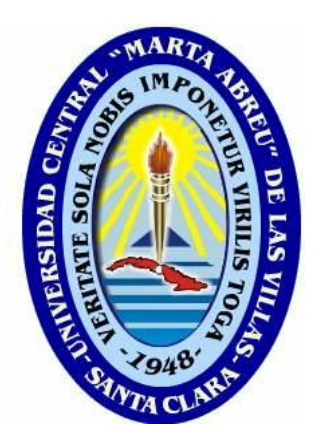

*Trabajo de Diploma* 

*Para Optar Por El Título De Ingeniero en Ciencias Informáticas*

> *Santa Clara, Junio 2011 "AÑO 53 DE LA REVOLUCIÓN"*

Dictamen.

El que suscribe,

Letter de la trabajo titulado de la trabajo titulado de la trabajo titulado de la trabaja de la trabaja de la t

fue realizado en la Universidad Central "Marta Abreu" de Las Villas como parte de la culminación de los estudios de la especialidad de e autorizando a que el mismo sea utilizado por la institución, para los fines que estime conveniente, tanto de forma parcial como total y que además no podrá ser presentado en eventos ni publicado sin la autorización de la Universidad.

Firma del autor Firma del autor

Los abajo firmantes, certificamos que el presente trabajo ha sido realizado según acuerdos de la dirección de nuestro centro y el mismo cumple con los requisitos que debe tener un trabajo de esta envergadura referido a la temática señalada.

Firma del tutor Firma del jefe del Laboratorio

Fecha

*"No se puede enseñar nada a un hombre;* 

*sólo se puede ayudarlo a encontrar*

*la respuesta dentro de sí mismo." (Galileo Galilei)* 

# *Dedicatoria:*

*A nuestros padres: por su preocupación, dedicación y amor infinito, por ser tan imprescindibles… "A ustedes, va dedicado este sueño"*

# *Agradecimientos Generales*

*A nuestro tutor Joan por su dedicación y paciencia…*

*A Danilo por haber compartido con nosotras su tiempo y extendernos su mano en señal de ayuda.*

*Al claustro de profesores de la Facultad de Matemática-Física y Computación quienes contribuyeron a que hoy nos encontremos aquí.*

*A todas aquellas personas que de una manera u otra contribuyeron en la realización de esta investigación*.

# *Agradecimientos*

*A mis padres, que me han brindado todo el amor del mundo y el apoyo necesario para realizar este sueño, por confiar siempre en mí, este trabajo es la recompensa de sus años de esfuerzo y dedicación…*

*A mi hermana por brindarme su ayuda siempre que la necesité, y a la que quiero servir de inspiración para que un día ella también se encuentre aquí.*

*A mi abuela María por complacerme en todo, apoyándome espiritual, afectiva e incondicionalmente.*

*A mi abuela Elda por haber recorrido conmigo desde el principio el largo y complejo camino que me hizo llegar hasta aquí.*

*A mi tía, por el cariño que nos une, por apoyarme en todo momento y demostrarme que la distancia no es un impedimento para participar en este sueño que es de todos.*

*A la memoria de mis abuelos que siempre tuvieron esperanzas en mí.* 

*A la memoria de mi tío que me enseñó que siempre se puede ser mejor.* 

*A Yuri por estar siempre a mi lado, por su confianza, comprensión y paciencia en esta recta final, por ser tan especial en mi vida… Te quiero.*

*A Ivis que estuvo a mi lado en todo momento durante la elaboración de este trabajo.*

*A Alicia, Ivis, Itnami, Elismary y Ariel por ser mis hermanitos de la universidad, por tantas horas de estudio y trabajo juntos, sin ustedes nunca podría haber llegado hasta aquí.*

*A toda mi familia, por prestar siempre atención a mis estudios.*

*A Todos muchas gracias. Jessica.* 

# *Agradecimientos*

*A Dios le doy gracias por permitirme realizar este trabajo y llegar a esta etapa de mi vida teniendo una familia maravillosa, amigos incondicionales que me han apoyado en todo momento especialmente en estos últimos meses.*

*A mis padres por ser siempre un ejemplo, por enseñarme lo que es vivir en familia, amándonos, comprendiéndonos, cuidándonos, apoyándonos, por hacerme lo que soy.*

*A mi hermana, a mi tata, por sus besos y sus abrazos….*

*A mi novio, mi amor gracias por estar conmigo, te amo.*

*A Mamita y Papito por su preocupación por mí, por haber sido también mis padres.*

*A Mima que está conmigo.*

*A Alis por sus correcciones, gracias mi tía loca.*

*A Jessica por aguantarme, por los almuerzos, por aquel café……*

*A Elismary por sus llamadas y por la pulpa.*

*A Alicia, Jessica, Elismary, Thais, Itnamy, Jennisy por el tiempo que pasamos juntas y la amistad y apoyo que supieron brindarme.*

*A toda mi familia y mis amistades que son también mi familia y han estado siempre.*

*Les agradezco a todos porque de diferentes formas me han brindado sus manos para sostenerme y no dejarme caer. Ivis.*

#### *RESUMEN*

Una pieza clave en el desarrollo de las empresas son los recursos humanos pues estos constituyen la fuerza de trabajo y aportan sus conocimientos y habilidades al desarrollo de estas. Debido a su importancia resulta muy común la implementación de sistemas informáticos para administrar el personal dentro de las empresas de todo el mundo.

El sistema CITMA Villa Clara, el cual está compuesto por ocho centros en la provincia, lleva a cabo la gestión de sus recursos humanos de la forma tradicional, la información del personal se archiva mediante el uso de modelos impresos, documentos Word y hojas de cálculos Excel, haciendo que la información se encuentre dispersa y lo que provoca una lenta recolección de la misma para la confección de reportes.

Como solución al problema planteado se realizó una aplicación web para gestionar los Recursos Humanos en el CITMA Villa Clara. Este trabajo contiene la descripción de las diferentes etapas del desarrollo de este nuevo sistema, cuya modelación se realizó a través de diagramas UML, en su implementación se utilizó el lenguaje PHP5 para la programación de páginas dinámicas, MySQL como gestor de base de datos y Symfony como *framework* de desarrollo.

Palabras Claves: gestión de Recursos Humanos, CITMA, aplicación web.

#### *ABSTRACT*

Human resources are key pieces in companies' development because these constitute manpower and contribute their knowledge and abilities to the development of these companies. Due to their importance it is very common the implementation of informationtechnology systems to administer the personnel within the companies throughout the world.

The CITMA system in Villa Clara, which is compound for eight centers throughout the province, has been carrying out the humans´ resources management in the traditional way, the personnel's information files by means of printed models, Word documents and Excel spreadsheets, causing the scattering of the information, which provokes a slow recollection of itself.

As a solution for the problem that has been set, a Web application was made to try to manage the Human Resources in the CITMA in Villa Clara. This work contains the different stages ´descriptions of the development of this new system, whose modulation was made through UML diagrams, and in its implementation was used PHP5 language for the dynamic pages programming , MySQL like a data base manager and Symphony like a development *framework*.

Key words: Management the Human Resources, CITMA, Web application.

## **TABLA DE CONTENIDOS**

### **INTRODUCCIÓN 13**

## CAPÍTULO 1. "FUNDAMENTACIÓN TEÓRICA" 18

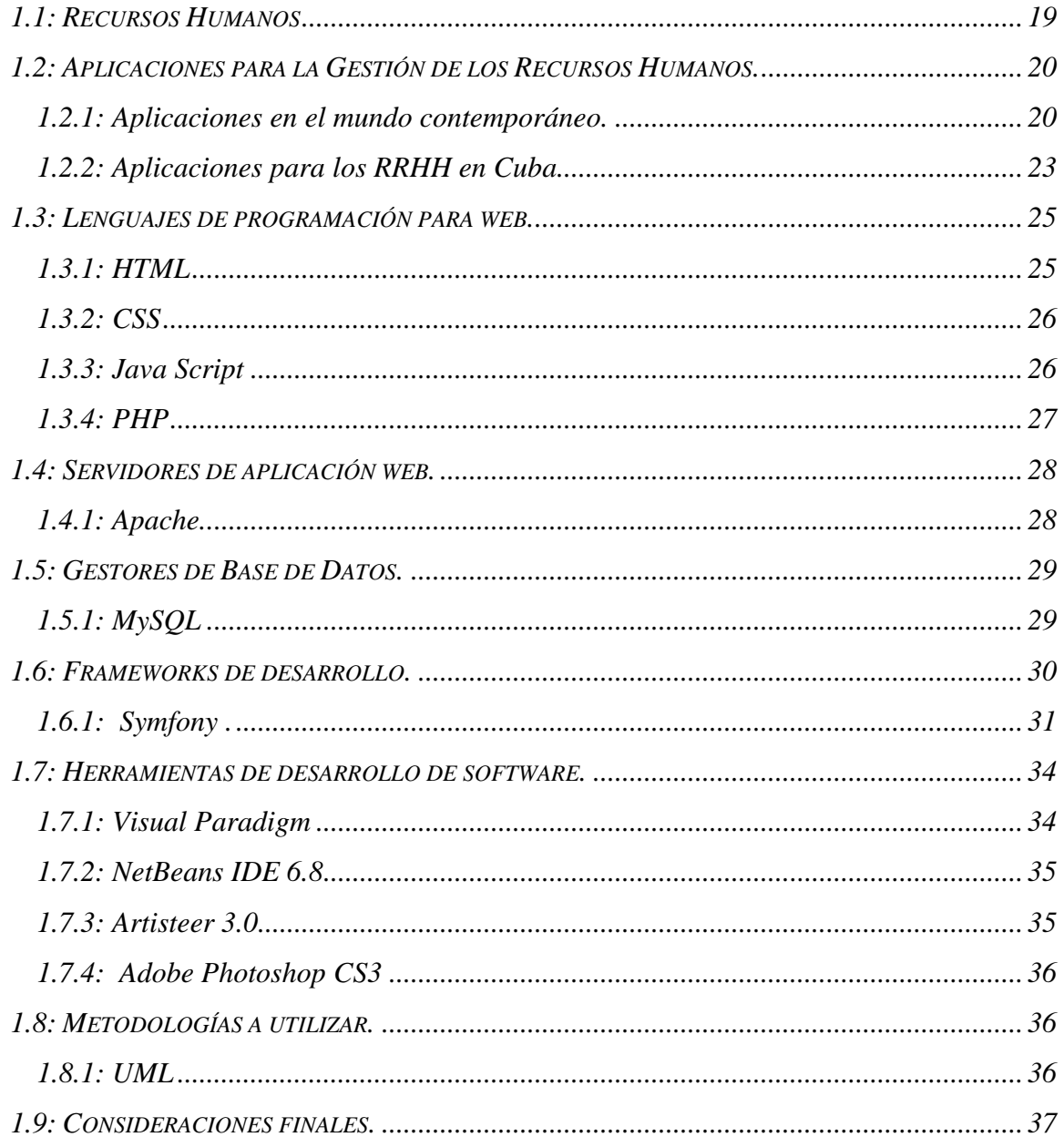

## CAPÍTULO 2. "CARACTERÍSTICAS DEL SISTEMA." 38

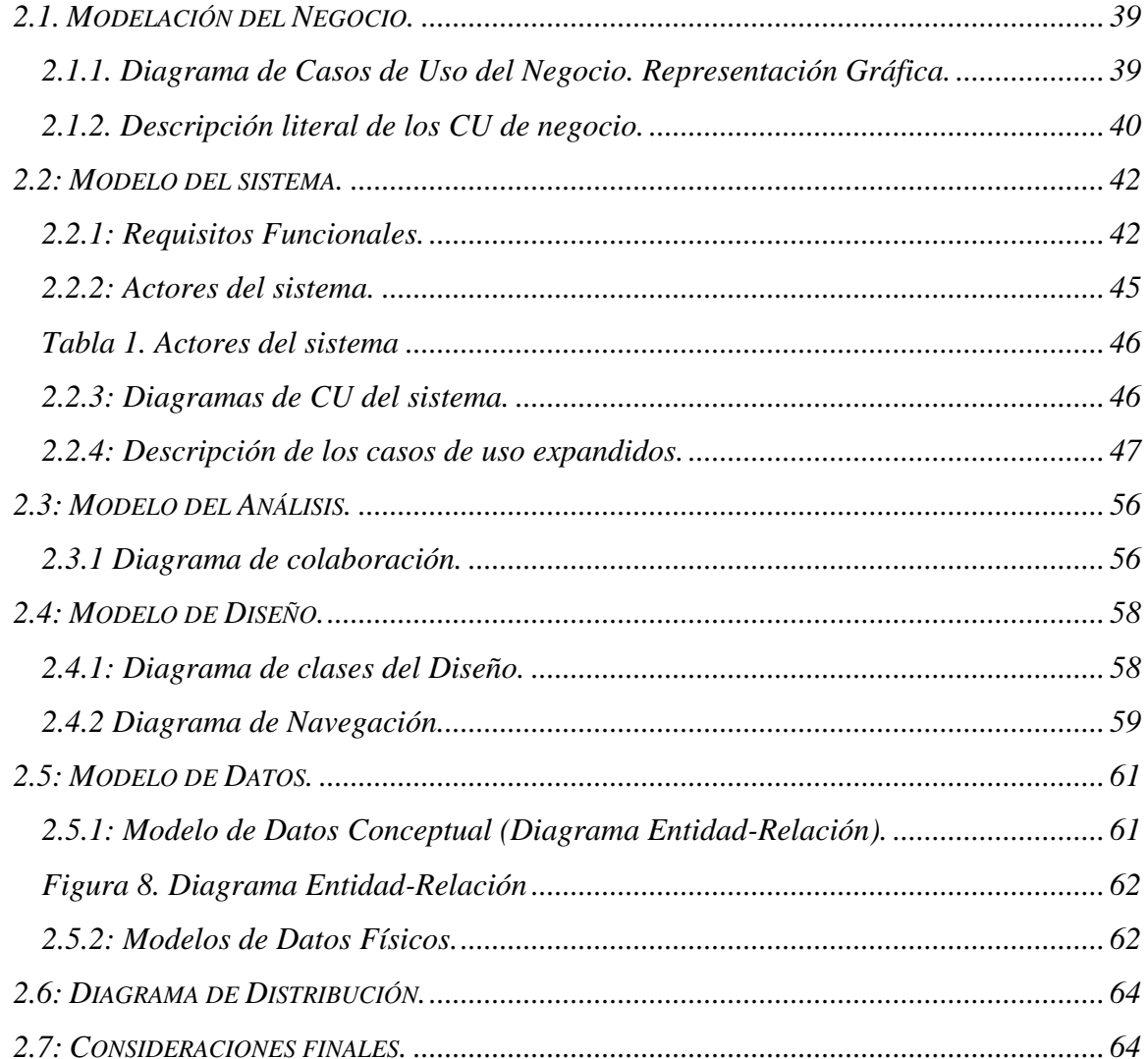

## CAPÍTULO 3. "IMPLEMENTACIÓN Y MANUAL DE USUARIO" 65

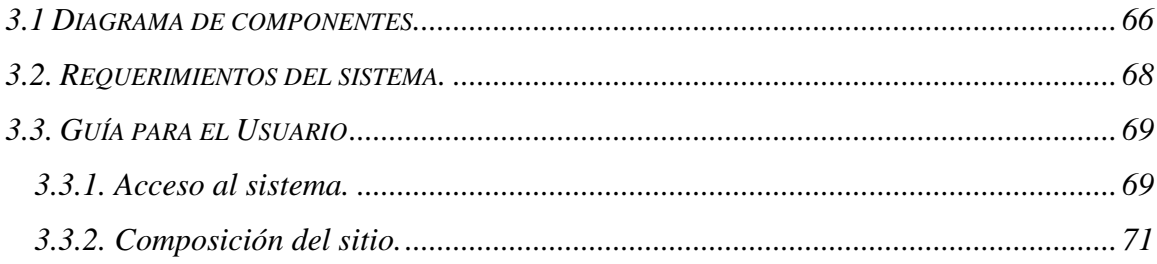

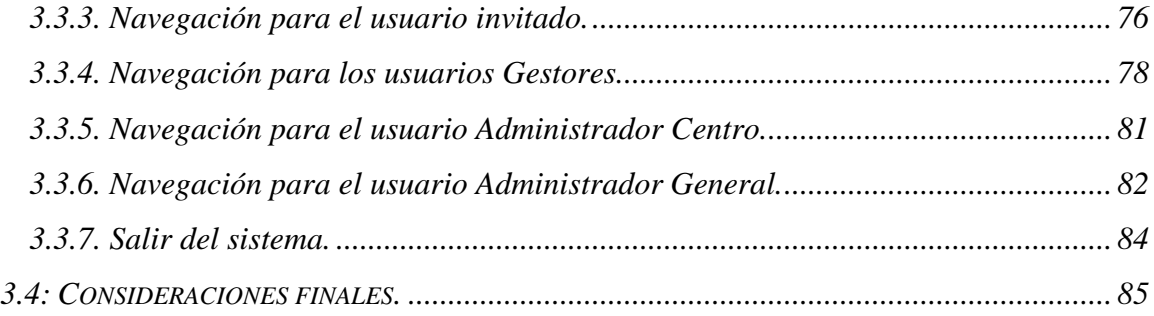

### *[CONCLUSIONES](#page-85-0) 86*

### *[BIBLIOGRAFÍA](#page-89-0) 90*

# <span id="page-12-0"></span>*INTRODUCCIÓN*

## *INTRODUCCIÓN*

La Ministerio de Ciencia, Tecnología y Medio Ambiente (CITMA) es el organismo encargado de dirigir, ejecutar y controlar la política del Estado y del Gobierno en materia de ciencia, tecnología, medio ambiente y uso de la energía nuclear, propiciando la integración coherente de estas para contribuir al desarrollo sostenible de la provincia y del país.

Una pieza clave en el desarrollo de las empresas incluyendo los centros que pertenecen al CITMA son los recursos humanos pues son la fuerza de trabajo, los que aportan sus conocimientos, ideas, habilidades, para lograr la realización de las metas de éstas, haciendo así que el papel de las mismas se eleve a una posición estratégica.

Cada día resulta más complicado en un entorno actual, tan competitivo y abierto realizar la gestión óptima del capital humano. Para ello las aplicaciones de gestión de Recursos Humanos cuentan con las funcionalidades necesarias para satisfacer los requisitos empresariales más complejos. Contar con una solución completa e integrada permite a una organización aumentar significativamente su rendimiento y también el grado de satisfacción de los empleados.

La implementación de sistemas informáticos en la administración de personal es una práctica muy común dentro de las empresas de todo el mundo. El instalar un software computacional o Intranet, se ha convertido en una herramienta eficiente para las compañías, sobre todo para aquellas que desean mantener una comunicación constante con sus empleados.

A partir de estos *software*, los jefes pueden notar el progreso profesional en sus equipos y realizar evaluaciones de desempeño a partir de información más clara y accesible. La dependencia de los trabajadores hacia los departamentos de personal es cada vez menor, por lo que los miembros de las áreas de RR.HH. pueden ser capaces de desarrollar otro tipo de actividades o sistemas que beneficien a todos los miembros de la organización. Es

posible además lograr un ahorro considerable en el presupuesto del área de RR.HH, pues es posible destinar mayor cantidad de recursos a la capacitación en vez de mantener papeles y formularios.

Cuba no se encuentra fuera de esta problemática, aunque en muchas empresas y organizaciones aún se lleva la gestión de los recursos humanos de forma tradicional. En el país existen empresas que tienen implementados sus propios *software* para administrar su personal y existen otras dedicadas al desarrollo de variadas aplicaciones entre las cuales también figura el control de los Recursos Humanos.

En el sistema CITMA Villa Clara la gestión de sus recursos humanos se lleva a cabo mediante el uso de la documentación oficial que aprueban las resoluciones y normas en vigencia sobre el tema, la información del personal se archiva mediante el uso de modelos impresos, documentos Word y hojas de cálculos Excel.

La forma en que está almacenada la información en el sistema CITMA de la provincia puede propiciar su pérdida, atenta contra la organización correcta de la misma y la recopilación de los datos para la confección de informes puede convertirse en un proceso lento ya que la información se encuentra dispersa.

El modelo que se utiliza para almacenar la información de los recursos humanos del CITMA Villa Clara es el Modelo P4: Plantilla de Personal, la cual es una plantilla ejecutiva que recoge datos de los trabajadores tales como el nombre, el cargo, el nivel de escolaridad, salario, categoría ocupacional, grupo al que pertenece y fecha de alta en el centro. Esta plantilla presenta una información muy limitada pues no abarca otros datos de los trabajadores de gran importancia y que son muy solicitados en los informes por lo que los especialistas de Recursos Humanos han creado sus propios documentos para tener una información más completa de los trabajadores de sus centros y agilizar también la recolección de datos para la confección de reportes estadísticos.

Luego del análisis de la situación actual en el CITMA Villa Clara se puede definir como problema científico la dificultad en la recolección y mala organización de la información de los Recursos Humanos.

Si en el CITMA Villa Clara se implementara un sistema informatizado para la gestión y control de los recursos humanos de sus centros entonces se podría almacenar la información necesaria y obtener informes y reportes estadísticos más eficientemente y consumiendo menor tiempo, aumentaría también la seguridad de esta información y la calidad del trabajo de los que con ella operan.

La compra de un software de los que están a disposición de las empresas para la gestión de los Recursos Humanos podría resolver el problema científico de esta investigación pero la entidad CITMA Villa Clara no cuenta con presupuesto disponible para la adquisición de uno de estos por lo que se decide desarrollar un sistema que pueda resolver esta necesidad logrando una uniformidad en el almacenamiento de la información en toda la provincia abarcando todos los datos y estando disponible cuando sea necesario.

#### **Objetivo General**

Desarrollar un sistema informático para la Gestión de los Recursos Humanos de los centros del CITMA en Villa Clara.

#### **Objetivos Específicos**

- Diseñar una Base de Datos para informatizar la gestión de Recursos Humanos.
- Realizar análisis y diseño de una Aplicación Web para la gestión de los Recursos Humanos del CITMA Villa Clara.
- Implementar una Aplicación Web que permita la gestión de los Recursos Humanos del CITMA Villa Clara

#### **Estructura del documento**

El documento estará compuesto por tres capítulos donde quedará reflejado todo el proceso para la elaboración del sistema para la Gestión de los Recursos Humanos del CITMA Villa Clara.

El primer capítulo estará dedicado a describir los Recursos Humanos, su importancia y estado actual del desarrollo de aplicaciones de administración de personal en el ámbito internacional y nacional, así como las tecnologías en que se apoya el desarrollo de aplicaciones de este tipo.

En el segundo capítulo se describirá la propuesta de solución para la implementación del sistema, para esto se realizará su modelación teniendo en cuenta los casos de uso y actores que interactúan con ellos. Se planteará también la concepción general de su diseño y la forma en la que estará estructurada la información.

En el tercer capítulo se abordarán algunos aspectos referentes a la implementación del sistema y se realizará un manual que sirva de guía al usuario para su trabajo con la aplicación que se desea desarrollar para la Gestión de los Recursos Humanos del CITMA Villa Clara.

# *CAPÍTULO 1.*

# <span id="page-17-0"></span>*"FUNDAMENTACIÓN TEÓRICA"*

# *CAPÍTULO 1: "FUNDAMENTACIÓN TEÓRICA"*

El presente capítulo está destinado a hacer una breve explicación sobre el término Recursos Humanos y su papel relevante dentro de las organizaciones y llevar a cabo una breve descripción acerca del estado actual de desarrollo de aplicaciones de administración de personal en el ámbito internacional y nacional, para de esta forma comprender la importancia del desarrollo de un sistema informatizado para la gestión de los Recursos Humanos en el CITMA Villa Clara. Se realizará un estudio de las tecnologías en las que se apoya el desarrollo de estos tipos de sistemas en función de un análisis de las tendencias actuales.

#### <span id="page-18-0"></span>**1.1: Recursos Humanos**

Recursos Humanos es un término usado para describir a los individuos que componen la fuerza de trabajo de una organización, aunque también se aplica en la economía del trabajo, por ejemplo, sectores empresariales e incluso naciones enteras. Recursos Humanos es también el nombre de la función dentro de una organización encargada de la responsabilidad general de la aplicación de estrategias y políticas relacionadas con la gestión de las personas (es decir, los recursos humanos). Este término es a menudo abreviado a las iniciales RRHH. (Vergara, 2010)

Los recursos humanos son considerados como una pieza clave en el desarrollo de las empresas, ya que permite la realización de sus metas elevando su papel a una posición estratégica. Las políticas de recursos humanos tienen el objetivo de alinear el esfuerzo de los empleados con la estrategia de la empresa.

Una de las principales tareas de recursos humanos dentro de una empresa es la confección de plantillas, que busca utilizar de la mejor manera posible a los empleados bajo criterios de coste, un buen clima de trabajo (compañerismo) y el desarrollo del potencial humano de cada trabajador. La intención es que el empleado se sienta satisfecho con su trabajo y que

se brinde para alcanzar las metas de la empresa. La confección de plantillas también pretende combinar los ascensos de personal y las actividades de formación.

Otro aspecto clave en la administración de recursos humanos es la política salarial, que se propone distribuir en forma equitativa el presupuesto para retribuir al personal en un periodo de tiempo determinado, siguiendo criterios relacionados con los méritos y la eficacia de cada uno.

Para comprender la importancia de los Recursos Humanos, así como el proceso de reclutamiento y selección dentro de la organización es necesario conocer algunos conceptos relacionados con la misma.

#### <span id="page-19-0"></span>**1.2: Aplicaciones para la Gestión de los Recursos Humanos.**

La administración o gestión de personal dentro de la empresa supone en la actualidad una labor cada vez más compleja, dotada de mayores desafíos para quien está a cargo de tal función. En búsqueda de que la empresa sea eficaz y eficiente en sus propósitos, organizar adecuadamente el departamento de personal se vuelve una imperiosa necesidad. En tal sentido, disponer de información precisa referida al manejo de personal de la empresa constituye una herramienta de primer orden.

A continuación se muestran algunos ejemplos de tecnologías existentes en Cuba y el Mundo para llevar a cabo el proceso de gestión de los recursos humanos.

#### <span id="page-19-1"></span>**1.2.1: Aplicaciones en el mundo contemporáneo.**

En la actualidad se hace cada vez más imprescindible el uso de sistemas informatizados para lograr una mayor efectividad y eficiencia en la gestión de la información en las diferentes esferas de una empresa contemporánea. El área de Recursos Humanos no se encuentra exenta de esta revolución tecnológica por lo que a continuación se describen algunos software para la gestión de los Recursos Humanos en diferentes países.

#### **1.2.1.1: Software RRHH**

RRHH es una línea de productos de software argentina que brinda una solución integral y definitiva para las necesidades de las empresas que deseen optimizar los procesos de selección y búsqueda de personal de manera que se pueda lograr rapidez, mayor efectividad, menores costos y mejorar la imagen empresarial.

Entre las funcionalidades del software RRHH se encuentran:

- Capturar *curriculums* vía internet, email, o ingresarlos manualmente en la base de datos.
- Archivar ordenadamente los *Curriculums Vitae* y verlos en un formato estándar.
- Realizar búsquedas por cualquier combinación de datos que hayan sido ingresados (formación, sexo, edad, etc).
- Realizar el seguimiento de las entrevistas de los candidatos.

El *software* RRHH está conformado por dos productos que satisfacen distintas necesidades:

- Es un sistema de administración de base de datos de *curriculums* que permite realizar búsquedas de personal o recursos humanos de forma ordenada y eficiente.
- Es un programa que incluye todo lo necesario para que las personas interesadas en participar de búsquedas de empleo en su empresa ingresen los currículums a través del sitio en internet de su Organización.

El software RRHH brinda ventajas concretas, para facilitar la gestión de búsquedas de Recursos Humanos:

- Brinda información procesada en forma totalmente sistematizada y estandarizada.
- Ofrece infinitos parámetros o criterios de selección.
- Brinda en segundos los resultados de una búsqueda compleja.
- Evita la duplicación de currículums.
- Permite el seguimiento de las personas entrevistadas, con comentarios y evaluaciones, inclusive dentro de las distintas áreas de la empresa.
- Evita la acumulación de papeles.
- Ahorra tiempo y horas hombre en la clasificación manual de currículums.
- Ahorra en finanzas pues no tiene costo de mantenimiento mensual.

#### **1.2.1.2: Hum&Select**

HUM&SOFTWARE es una empresa mexicana especializada en el desarrollo de sistemas de información para Recursos Humanos.

Su principal producto es el sistema Hum&Select, el cual es un paquete computacional que ha sido especialmente diseñado para satisfacer las necesidades del proceso de Reclutamiento, Selección y Evaluación Psicométrica de Personal en las Empresas así como para los *Outsourcers* dedicados a estas actividades.

Este Software incluye la Bolsa de Trabajo electrónica, la automatización de Pruebas Psicométricas y permite llevar un control total de las Requisiciones de Personal dando un seguimiento detallado al proceso de cada uno de los candidatos.

#### **1.2.1.3: Sistema DELTA-EMA**

Delta Recursos Humanos es una empresa española que ofrece a las Instituciones un sistema propio informatizado específicamente diseñado para seleccionar y/o evaluar personas. La eficacia y el coste reducido convergen en este servicio que se puede aplicar de forma modular en función de las necesidades de cada cliente.

Para la evaluación de candidatos se utiliza una tecnología avanzada propia, basada en competencias y metodologías predictivas, soportada en un potente software, que se adapta a las características de las empresas y puestos. Los programas son específicos y diseñados a medida.

El sistema se aplica desde hace más de una década y viene mostrando su utilidad y eficacia en:

- Selecciones y evaluaciones masivas.
- Evaluaciones para promociones internas.
- Situaciones en que la empresa necesite disponer de un Inventario del potencial de determinados colectivos.

#### <span id="page-22-0"></span>**1.2.2: Aplicaciones para los RRHH en Cuba.**

Desde los primeros años de la década del 90 se han estado introduciendo en el país Sistemas de Gestión de Recursos Humanos a nivel de los organismos, instituciones y empresas, que en ocasiones responden de manera circunstancial a influencias y modelos no propios y no exactamente a nuestras realidades. Para el caso cubano, el desarrollo de la Gestión de los Recursos Humanos tiene que complementarse conceptual y metodológicamente a las estrategias nacionales y territoriales de empleo.

En Cuba existen algunas aplicaciones para la Gestión de los Recursos Humanos como es el caso del Sistema de Recursos Humanos (Fastos), desarrollado por la empresa cubana de desarrollo de software DESOFT.

#### **1.2.2.1: Sistema de Recursos Humanos (Fastos).**

El sistema de Recursos Humanos (Fastos), está formado por los módulos: Configuración, Personal, Capacitación y Cuadros, permite controlar las informaciones fundamentales de los empleados de una entidad, también realizar varios procesos y operaciones que son inherentes al área de recursos humanos, tales como:

 Registro de los empleados: se guardan los datos de los empleados, así como información referente a los reportes de vacaciones, certificados médicos, licencias, resolución.

- Control de la plantilla: Permite establecer la estructura organizativa de las plazas de la entidad.
- Control de asistencia: lo cual incorpora el control de claves de asistencias, turnos de trabajos, horarios, tarjeta de asistencia e incidencias de cada empleados. Permite acoplar relojes (RTA 600) para actualizar la información de la tarjeta de asistencia de forma automática.
- Informes y modelos: Permite obtener un total de 56 informes, por ejemplo cierre del período, análisis de fondo de tiempo, estadísticos, entre otros, y 11 modelos.
- Control de la capacitación respecto a: Acciones de Capacitación, Estudios Realizados, Cursos, Eventos, Experiencia docente, Publicaciones, Conocimientos, Idiomas extranjeros, Otros Aspectos, Plan de desarrollo, Informes.
- Control de la información de los cuadros: Se establece el registro de los cuadros, dirigentes y reserva, referente a evaluaciones, inspecciones, sanciones, necesidades de capacitación, entre otros.

El sistema Fastos está integrado al sistema de Nóminas Pagus, y se exportan informaciones al sistema de Nóminas Versat.

 Nómina Pagus: Posee facilidades para su configuración y adaptación a los intereses de los clientes. Se enlaza de forma automática con la información generada por el módulo de Personal.

Este Sistema de Recursos Humanos (Fastos) podría ser una solución para resolver el problema existente en el CITMA Villa Clara con la organización y el almacenamiento de la información de los Recursos Humanos pero no puede ser adquirido por esta entidad debido a que la misma no cuenta con presupuesto necesario para este fin.

#### <span id="page-24-0"></span>**1.3: Lenguajes de programación para web.**

Actualmente existen diferentes lenguajes de programación para desarrollar en la web, estos han ido surgiendo debido a las tendencias y necesidades de las plataformas. De esta forma se han desarrollado lenguajes de programación dinámicos para la web, que permitan interactuar con los usuarios y que utilicen sistemas de Bases de Datos.

Los lenguajes de programación web se pueden dividir en dos grupos, lenguajes de lado servidor que son aquellos lenguajes que son reconocidos, ejecutados e interpretados por el propio servidor y que se envían al cliente en un formato comprensible para él, entre estos se encuentran: PERL, ASP y PHP. Por otro lado, los lenguajes de lado cliente, ejemplos: HTML y Java, JavaScript y CSS, los cuales son incluidos en el código HTML, son aquellos que pueden ser directamente "digeridos" por el navegador y no necesitan un pretratamiento. (Torre, 2006)

A continuación se muestra una breve introducción a lenguajes de programación para la web más utilizados en la actualidad y que van a ser utilizados para el desarrollo del presente software.

#### <span id="page-24-1"></span>**1.3.1: HTML**

HTML (*HyperText Markup Language*) es un lenguaje muy sencillo que permite describir hipertexto, es decir, texto presentado de forma estructurada y agradable, con *enlaces* (*hyperlinks*) que conducen a otros documentos o fuentes de información relacionadas, y con *inserciones* multimedia (gráficos, sonido...). La descripción se basa en especificar en el texto la estructura lógica del contenido (títulos, párrafos de texto normal, enumeraciones, definiciones, citas, etc) así como los diferentes efectos que se quieren dar. (Echevarría, 1995)

El lenguaje que utilizan las computadoras que están conectadas a Internet es HTML. Este lenguaje es un estándar reconocido en todo el mundo, desarrollado por el World Wide Web Consortium, más conocido como W3C. HTML es un lenguaje estático para el desarrollo de

sitios web basado en etiquetas que son interpretadas por el navegador. Las extensiones de archivos son .html ó .htm. Con el uso de HTML el texto es presentado de forma estructurada y agradable. Es de fácil aprendizaje y lo admiten todos los exploradores. (Valdés, 2007)

#### <span id="page-25-0"></span>**1.3.2: CSS**

Las hojas de Estilo en cascada (*Cascading Style Sheets*), CSS es un lenguaje creado para controlar el aspecto o presentación de los documentos electrónicos definidos con HTML y XHTML. Es decir, al crear una página web, se utiliza en primer lugar el lenguaje HTML/XHTML para *marcar* los contenidos designando la función de cada uno dentro de la página y luego se utiliza el lenguaje CSS para definir su aspecto. CSS es la mejor forma de separar los contenidos y su presentación y es imprescindible para crear páginas web complejas.

Separar la definición de los contenidos y la definición de su aspecto presenta numerosas ventajas, ya que obliga a crear documentos HTML/XHTML bien definidos y con significado completo (también llamados *"documentos semánticos"*). Además, mejora la accesibilidad del documento, reduce la complejidad de su mantenimiento y permite visualizar el mismo documento en infinidad de dispositivos diferentes.(Pérez, 2009)

#### <span id="page-25-1"></span>**1.3.3: Java Script**

Javascript es un lenguaje con muchas posibilidades, utilizado para crear pequeños programas que luego son insertados en una página web y en programas más grandes, orientados a objetos mucho más complejos y puede ser ejecutado sin la necesidad de instalar otro programa para ser visualizado. Este lenguaje utiliza Windows y sistemas X-Windows y no requiere de compilación ya que funciona del lado del cliente y los navegadores son los encargados de interpretar estos códigos.

Permite a los desarrolladores crear acciones en sus páginas web como diferentes efectos para interactuar con los usuarios pues gran parte de la programación en este lenguaje está centrada en describir objetos, escribir funciones que respondan a efectos tales como: movimientos del mouse, aperturas, utilización de teclas, cargas de páginas entre otros. (Valdés, 2008)

#### <span id="page-26-0"></span>**1.3.4: PHP**

PHP es el acrónimo de: PHP: *Hypertext Preprocessor*. PHP es un lenguaje script procesado en el lado del servidor. El PHP se muestra como código embebido dentro de una página HTML. Este lenguaje ofrece una gran variedad de funciones que permiten desarrollar múltiples funcionalidades como por ejemplo interactuar con diversos protocolos de comunicación, con documentos XML y autenticación. Se distingue además por su rapidez; su facilidad de aprendizaje; su soporte multiplataforma tanto de diversos Sistemas Operativos, como servidores HTTP y de bases de datos; y el hecho de que se distribuye de forma gratuita bajo una licencia abierta.

PHP dispone de una gran cantidad de características que lo convierten en la herramienta ideal para la creación de páginas web dinámicas:

- Soporte para una gran cantidad de bases de datos: MySQL, PostgreSQL, Oracle, MS SQL Server, Sybase mSQL, Informix, entre otras.
- Integración con varias bibliotecas externas, permite generar documentos en PDF (documentos de Acrobat Reader) hasta analizar código XML.
- Ofrece una solución simple y universal para las paginaciones dinámicas de la Web de fácil programación.
- Perceptiblemente más fácil de mantener y poner al día que el código desarrollado en otros lenguajes.
- Soportado por una gran comunidad de desarrolladores, como producto de código abierto, PHP goza de la ayuda de un gran grupo de programadores, permitiendo que los fallos de funcionamiento se encuentren y reparen rápidamente.
- El código se pone al día continuamente con mejoras y extensiones de lenguaje para ampliar las capacidades de PHP.
- Con PHP se puede hacer procesamiento de información en formularios, foros de discusión, manipulación de cookies y páginas dinámicas. (Hinostroza, 2005)

#### <span id="page-27-0"></span>**1.4: Servidores de aplicación web.**

Un servidor web es un programa, que tiene la función de servir para sacar a la luz páginas webs, permitiendo desarrollar y administrar sistemas de hospedaje de sitios, lo que hace un servidor es atender las solicitudes que se piden vía Internet o Intranet.

El servidor web sirve contenido estático a un navegador, carga un archivo y lo sirve a través de la red al navegador de un usuario. Este intercambio es mediado por el navegador y este se comunica con el servidor mediante HTTP.

Se pueden utilizar varias tecnologías en el servidor para aumentar su potencia más allá de su capacidad de entregar páginas HTML; éstas incluyen scripts CGI, seguridad SSL y páginas activas del servidor (ASP).

Existen muchos servidores de aplicación web, ejemplos de estos son: AOLserver, Covalent Enterprise Ready Server, Java Server y Apache, este último es el que se ha escogido para el desarrollo de la presente aplicación por las características que presenta y las ventajas que ofrece, además de ser un requisito del cliente.

#### <span id="page-27-1"></span>**1.4.1: Apache.**

El servidor HTTP Apache es un software de Código abierto para plataformas Unix (BSD, GNU/Linux, etc.), Windows, Macintosh y otras. Apache es un servidor web flexible, rápido y eficiente, continuamente actualizado y adaptado a los protocolos (HTTP 1.1). Entre sus características destacan:

Multiplataforma

- Es un servidor de web conforme al protocolo HTTP/1.1
- Modular: Puede ser adaptado a diferentes entornos y necesidades, con los diferentes módulos de apoyo que proporciona, y con la API de programación de módulos, para el desarrollo de módulos específicos.
- Basado en hebras en la versión 2.0
- Incentiva la realimentación de los usuarios, obteniendo nuevas ideas, informes de fallos y parches para su solución.
- Se desarrolla de forma abierta, gratuito.
- Extensible: gracias a ser modular se han desarrollado diversas extensiones entre las que destaca PHP, un lenguaje de programación del lado del servidor. (Félix, 2000)

Para el desarrollo de la aplicación de la gestión de los Recursos Humanos del CITMA Villa Clara se escogerá Apache como servidor web por las características tan ventajosas que tiene y porque forma parte de la política de informatización de esta empresa en el territorio.

#### <span id="page-28-0"></span>**1.5: Gestores de Base de Datos.**

Un Sistema Gestor de Bases de Datos (SGBD) o DBMA (DataBase Management System) es una colección de programas cuyo objetivo es servir de interfaz entre la base de datos, el usuario y las aplicaciones. Se compone de un lenguaje de definición de datos, de un lenguaje de manipulación de datos y de un lenguaje de consulta. Un SGBD permite definir los datos a distintos niveles de abstracción y manipular dichos datos, garantizando su seguridad e integridad.

Algunos ejemplos de SGBD son Oracle, DB2, PostgreSQL, MySQL, MS SQL Server, etc.

#### <span id="page-28-1"></span>**1.5.1: MySQL**

MySQL es un sistema de gestión de bases de datos relacional, licenciado bajo la GPL de la GNU. Su diseño multihilo le permite soportar una gran carga de forma muy eficiente. Este gestor de bases de datos es muy usado en el mundo del software libre debido a su gran

rapidez y facilidad de uso. Existen infinidad de librerías y otras herramientas que permiten su uso a través de gran cantidad de lenguajes de programación, además de su fácil instalación y configuración.

Las principales características de este gestor de bases de datos son las siguientes:

- 1. Aprovecha la potencia de sistemas multiprocesador, gracias a su implementación multihilo.
- 2. Soporta gran cantidad de tipos de datos para las columnas.
- 3. Dispone de API's en gran cantidad de lenguajes (C, C++, Java, PHP, etc).
- 4. Portable entre sistemas.
- 5. Soporta hasta 32 índices por tabla.
- 6. Gestiona usuarios y *passwords*, manteniendo un muy buen nivel de seguridad en los datos. (Pecos, 2008)

En la construcción del software se tomará a MySQL como gestor de base de datos por las ventajas que nos brinda y por ser una premisa para el desarrollo del trabajo debido a que es uno de los requisitos del CITMA Villa Clara.

#### <span id="page-29-0"></span>**1.6: Frameworks de desarrollo.**

Un *framework* es una estructura conceptual y tecnológica de soporte definida, normalmente con artefactos o módulos de software concretos, con base en la cual otro proyecto de software puede ser organizado y desarrollado. Es una estructura de archivos y utilidades que aceleran la programación de una aplicación informática, proveyendo una metodología de trabajo que sistematiza y facilita la generación de formularios, funciones y módulos de uso común, permitiendo al desarrollador dedicar su atención hacia los aspectos específicos de cada aplicación. Típicamente, puede incluir soporte de programas, bibliotecas y un lenguaje interpretado entre otros programas para ayudar a desarrollar y unir los diferentes componentes de un proyecto.

Existen numerosos frameworks para php y cada uno ofrece una amplia gama de funcionalidades que adicionan gran versatilidad a las aplicaciones. Algunos de los más populares son: el *Zend Frameworks,* CodeIgniter, CakePHP y Symfony. (Chávez and Mendez, 2009)

#### <span id="page-30-0"></span>**1.6.1: Symfony .**

Symfony es un completo framework diseñado para optimizar, gracias a sus características, el desarrollo de las aplicaciones web. Para empezar, separa la lógica de negocio, la lógica de servidor y la presentación de la aplicación web. Proporciona varias herramientas y clases encaminadas a reducir el tiempo de desarrollo de una aplicación web compleja. Además, automatiza las tareas más comunes, permitiendo al desarrollador dedicarse por completo a los aspectos específicos de cada aplicación.

Este framework está desarrollado en PHP5, se puede utilizar en plataformas \*nix (Unix, Linux) y Windows. Requiere de una instalación, configuración y líneas de comando, incorpora el patrón MVC, soporta AJAX, plantillas y un gran número de bases de datos. Su comprensión se centra en el conocimiento de conceptos básicos de la programación moderna, sobre todo acerca de la programación orientada a objetos (OOP), el mapeo de objetos a bases de datos (ORM) y el desarrollo rápido de aplicaciones (RAD), teniendo como único requisito técnico para su manipulación el conocimiento previo de PHP 5. (Chávez and Mendez, 2009)

#### **1.6.1.1: Symfony, sus características.**

Las principales características del Framewok de desarrollo para PHP Symfony son las siguientes:

 Fácil de instalar y configurar en la mayoría de plataformas (sistemas Windows, Mac y Linux)

- Independiente del sistema gestor de bases de datos, funciona con todas las bases de datos comunes (MySQL, PostgreSQL, SQLite, Oracle, MS SQL Server)
- Sencillo de usar en la mayoría de casos, pero lo suficientemente flexible como para adaptarse a los casos más complejos.
- Basado en la premisa de *"convenir en vez de configurar"*, en la que el desarrollador solo debe configurar aquello que no es convencional.
- Sigue la mayoría de *mejores prácticas* y patrones de diseño para la web.
- Preparado para aplicaciones empresariales y adaptable a las políticas y arquitecturas propias de cada empresa, además de ser lo suficientemente estable como para desarrollar aplicaciones a largo plazo.
- Fácil de extender, lo que permite su integración con librerías desarrolladas por terceros.
- Compatible solamente con PHP 5 para asegurar el mayor rendimiento y acceso a las características más avanzadas de PHP.
- Publicado bajo licencia MIT de software libre y apoyado por una empresa comprometida con su desarrollo. (Eguiluz, 2010)

#### **1.6.1.2: Doctrine**

Además de contar con un potente y seguro motor para desarrollar formularios, un sistema de enrutamiento muy avanzado fácilmente internacionalizable, una arquitectura extensible por diseño, y la posibilidad de usar módulos de otras plataformas los creadores de Symfony han desarrollado su propio ORM llamado Doctrine, que viene por defecto con este framework. (Marqués, 2010)

Doctrine es un ORM PHP para PHP 5.2.3+ que se sitúa arriba de la poderosa PHP DBAL (capa de abstracción de la base de datos). Una de sus características clave es la facultad de opcionalmente escribir consultas a la base de datos en un lenguaje OO (orientado a objetos) denominado DQL inspirado en el HQL de *Hibernate*. Este brinda a los desarrolladores una poderosa alternativa al SQL manteniendo una máxima flexibilidad sin necesidad de duplicar código.

#### **1.6.1.3: Symfony y el patrón de diseño MVC.**

Symfony emplea el tradicional patrón de diseño MVC (modelo-vista-controlador) para separar las distintas partes que forman una aplicación web, está formado por tres niveles:

- El modelo representa la información con la que trabaja la aplicación, es decir, su lógica de negocio.
- La vista transforma el modelo en una página web que permite al usuario interactuar con ella.
- El controlador se encarga de procesar las interacciones del usuario y realiza los cambios apropiados en el modelo o en la vista.

El principio más importante de la arquitectura MVC es la separación del código del programa en tres capas, dependiendo de su naturaleza. La lógica relacionada con los datos se incluye en el modelo, el código de la presentación en la vista y la lógica de la aplicación en el controlador.

Symfony toma lo mejor de la arquitectura MVC y la implementa de forma que el desarrollo de aplicaciones sea rápido y sencillo, generando de forma automática componentes de la capa del Controlador como es el controlador frontal que sólo tiene código relativo al MVC. Las clases de la capa de Modelo también se generan de forma automática, en función de la estructura de datos de la aplicación, creando la estructura básica de las mismas y genera el código necesario. De igual forma la lógica de la vista se puede transformar en un archivo de configuración sencillo, sin necesidad de programarla. (Zaninotto and Potencier, 2009)

Symfony es un *framework* que ayuda a desarrollar las aplicaciones de una manera más simple y rápida generando formularios y clases de manera automática, su uso sería muy provechoso en el software que se desea desarrollar para la gestión de los recursos humanos del CITMA y además es una obligación de este centro por lo cual se decide sus utilización.

#### <span id="page-33-0"></span>**1.7: Herramientas de desarrollo de software.**

Las herramientas de desarrollo de software son como su nombre lo indica herramientas basadas en computadoras que asisten el proceso de ciclo de vida de software, consolidadas en la literatura en la forma de Ingeniería de software asistida por computadora (CASE, por sus siglas en inglés *Computer Aided Software Engineering*). Esto es, software que se utiliza para ayudar a las actividades del proceso de software o software que es utilizado para diseñar y para implementar otro software.

Permiten automatizar acciones bien definidas, reduciendo también la carga cognitiva del ingeniero de software, quien requiere libertad para concentrarse en los aspectos creativos del proceso. Este soporte se traduce en mejoras a la calidad y la productividad en el diseño y desarrollo. (Rivas et al., 2006)

#### <span id="page-33-1"></span>**1.7.1: Visual Paradigm**

Visual Paradigm para UML es una herramienta UML profesional que soporta el ciclo de vida completo del desarrollo de software: análisis y diseño orientados a objetos, construcción, pruebas y despliegue. El software de modelado UML ayuda a una más rápida construcción de aplicaciones de calidad. Permite dibujar todos los tipos de diagramas de clases, código inverso, generar código desde diagramas y generar documentación.

Es una herramienta UML fácil de usar que tiene muchas características entre las que se encuentran : soporta la notación UML 2.1, ingeniería inversa, generación de código, generador de informes, editor de figuras, integración IDE con Visual Studio, IntelliJ IDEA, Eclipse, NetBeans y otros, Soporte ORM y Generación de bases de datos.

#### <span id="page-34-0"></span>**1.7.2: NetBeans IDE 6.8**

El NetBeans IDE es un ambiente libre de desarrollo integrado con *Open Source* para desarrolladores de software. Ofrece todas las herramientas necesarias para crear escritorios profesionales, Enterprise, Web y aplicaciones móviles con el lenguaje Java, JavaFX, C / C + + y lenguajes dinámicos como PHP, Java Script, Groovy y Ruby. El NetBeans IDE es de fácil instalación y uso directamente desde la caja y se ejecuta en Windows, Linux, Mac OS X y Solaris (TM).(Morán, 2009)

El NetBeans 6.8 permite crear e importar Proyectos Symfony, así como utilizar la consola de comandos de este *framework.* Proporciona soporte para crear aplicaciones añadiéndoles *flags* o parámetros y posibilita expandir o minimizar las secciones de los archivos YAML. (Martini, 2009)

Para la construcción del Software para la gestión de los recursos humanos del CITMA se va a utilizar el *framework* Symfony por lo que las características del NetBeans 6.8 resultan de gran utilidad, determinándose el uso de esta herramienta en el desarrollo del proyecto.

#### <span id="page-34-1"></span>**1.7.3: Artisteer 3.0**

Artisteer es un programa de ordenador que permite la creación de plantillas de sitios web o para la mayoría los más conocidos Sistema de Gestión de Contenidos (*Content Management System* en inglés, abreviado CMS) como Wordpress, Drupal o Joomla, que se puede descargar de forma gratuita. Es un programa fácil de usar e instalar pues no consume muchos recursos del sistema ni ocupa mucho espacio en el disco duro. Tiene una simple e intuitiva interfaz por lo que resulta de fácil uso para cualquier persona.

Este software para el diseño de web brinda nuevas ideas, genera el código XHTML y CSS en conformidad con estándares web. Soporta los formatos: ARTX, HTML, JPG, PNG, GIF, y puede ser encontrado en varios idiomas.

#### <span id="page-35-0"></span>**1.7.4: Adobe Photoshop CS3**

Photoshop es una aplicación muy completa para la edición y retoque fotográfico que tiene un espacio de trabajo multicapa, brinda una gran cantidad de herramientas de dibujo, filtros, ajustes de colores y otras utilidades encaminadas a la manipulación de imágenes, que permiten añadir efectos, texto, marcas y tratamientos a las imágenes. Puede ser usado para crear imágenes, efectos, gráficos y más con buena calidad.

#### <span id="page-35-1"></span>**1.8: Metodologías a utilizar.**

La razón básica por la que fallan los proyectos se determina en la etapa de análisis y diseño del sistema, entonces se puede decir que es necesario y obligatorio el mejorar la calidad del desarrollo de software y para esto se deben adoptar procedimientos, metodologías y herramientas que permitan una estandarización en la ingeniería de software.

#### <span id="page-35-2"></span>**1.8.1: UML**

Lenguaje Unificado de Modelado (UML, por sus siglas en inglés, *Unified Modeling Language*) es un "lenguaje de modelado" para especificar o para describir métodos o procesos. Se utiliza para definir un sistema, para detallar los artefactos en el sistema y para documentar y construir. En otras palabras, es el lenguaje en el que está descrito el modelo.

UML es un grupo de especificaciones de notación orientadas a Objeto, las cuales están compuestas por distintos diagramas, que representan las diferentes etapas del desarrollo de un proyecto de software.

UML ofrece muchos beneficios por la cual es necesario adoptarlo como como lenguaje de modelado, Estos son algunos ejemplos:

- Mejor entendimiento del riesgo del proyecto antes de construir el sistema.
- Mejores tiempos totales de desarrollo.
- Especificación de la estructura y el comportamiento del sistema.
- Obtención del "plano" del sistema.
- Mejor soporte a la planeación y al control del proyecto.
- Aumento en la calidad del desarrollo.(Geraldo, 2009)

## **1.9: Consideraciones finales.**

En este capítulo se hizo un análisis de conceptos relacionados con el tema que trata el presente trabajo que son los Recursos Humanos, para de esta manera comprender la importancia y la necesidad de la implementación de un software para su gestión específicamente en el CITMA Villa Clara.

Se realizó un análisis de las tecnologías que serán utilizadas para el desarrollo de esta aplicación pues no se llevó a cabo una selección de herramientas debido a que por políticas de la entidad se decidió el conjunto de las tecnologías a utilizar. De esta manera, para la programación de páginas dinámicas se usará el lenguaje PHP5, como gestor de base de datos MySQL y el uso del framework de desarrollo Symfony.

# **CAPÍTULO 2. "CARACTERÍSTICAS DEL SISTEMA."**

## *CAPÍTULO 2: "CARACTERÍSTICAS DEL SISTEMA."*

Antes de comenzar a desarrollar una solución para el problema planteado es necesario hacer un estudio de la organización y los procesos que en ella tienen lugar, de esta forma se identifican las funcionalidades que debe tener el nuevo sistema y las personas que van a interactuar con él.

En el presente capítulo se describe la propuesta de solución para la implementación del sistema. Se plantean los requisitos funcionales de la aplicación a desarrollar, y se realiza su modelación teniendo en cuenta los casos de uso y actores que interactúan con ellos. A partir de esto se plantea la concepción general del diseño del sistema propuesto, representado por diagramas de clases y se estructura la información a través del diseño de la base de datos.

## **2.1. Modelación del Negocio.**

El modelado de casos de uso es un método para identificar las necesidades funcionales de un nuevo sistema. A continuación se llevará a cabo el modelado del negocio para comprender mejor su funcionamiento y de esta manera elaborar la propuesta de solución.

## **2.1.1. Diagrama de Casos de Uso del Negocio. Representación Gráfica.**

En la figura 1 se muestra el Diagrama de Casos de Usos (CU) del Negocio en el cual se presentan los procesos del negocio representados por CU a partir de la información recogida.

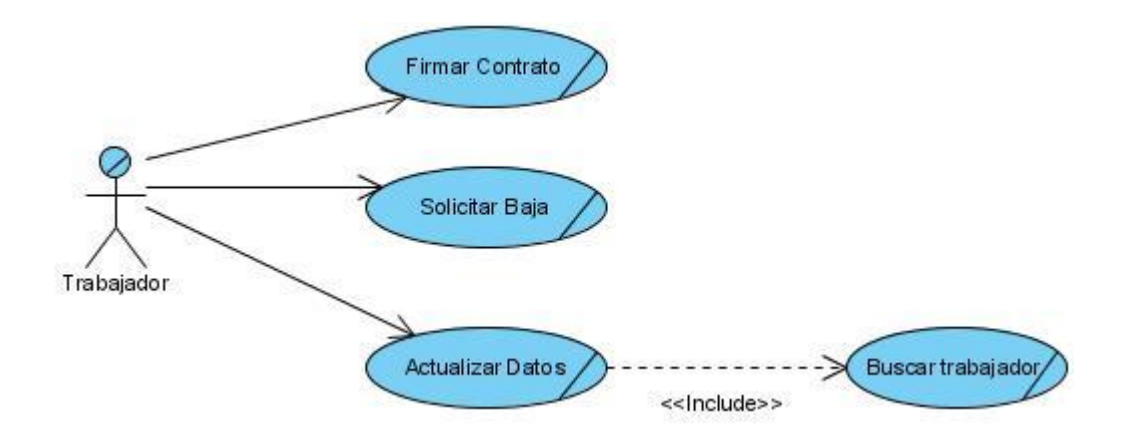

Figura 1. Diagrama de Casos de Uso del Negocio

#### **2.1.2. Descripción literal de los CU de negocio.**

A continuación se ofrece una descripción de los casos de uso identificados en el negocio como base para la modelación e implementación del Software para la gestión de los Recursos Humanos del CITMA Villa Clara.

## **2.1.2.1. Caso de Uso: "Firmar Contrato"**

El Caso de Uso de Contratar comienza cuando una persona realiza una solicitud del contrato de una plaza determinada para firmarlo y comenzar a trabajar. El Especialista de Recursos Humanos le solicita su carnet de identidad para chequear que es la persona a la cual se le fue asignada la plaza vacante dentro del centro; en caso de que no coincidan dichos datos se anula el proceso y el especialista de Recursos Humanos lo rechaza; si por el contrario el carnet de identidad coincide con los datos almacenados se le entrega el contrato, en el cual quedan bien definidas las condiciones y requisitos para la plaza en la que comenzará a trabajar. Este es leído y analizado por el interesado, el cual toma la decisión de aceptarlo o rechazarlo. De ser el caso negativo se devuelve el contrato y se recoge el carnet de identidad y se retira del centro, pero de ser el caso positivo el interesado firma el contrato, el cual es recogido y archivado por el especialista de recursos humanos, quien inmediatamente procede a insertar los datos que se necesitan del trabajador. Posteriormente de realizar esta operación la cual deberá culminar de forma exitosa le

entrega al nuevo trabajador una copia de su contrato y su carnet de identidad, el cual al recoger dichos documentos se marcha de la entidad.

## **2.1.2.2. Caso de Uso: "Solicitar Baja"**

El Caso de Uso de Solicitar Baja comienza cuando el trabajador del centro solicita la baja de la entidad. El Especialista de Recursos Humanos le solicita una carta en la cual se expliquen los motivos de su decisión de abandonar la entidad, la cual debe estar firmada por su jefe inmediato. El jefe del departamento determina, en el caso de que el trabajador no sea funcionario si lo va a retener el tiempo que estime conveniente. De ser éste funcionario, le hace la carta inmediatamente para que le den la baja. En cualquiera de los dos casos antes de confeccionar la carta el jefe del Departamento le solicita la entrega de los medios asignados y de no estar completos los mismos le hace además un modelo con los medios faltantes para que sean descontados de su liquidación. El proceso termina cuando el especialista de Recursos Humanos da baja al trabajador, y el trabajador se marcha del centro con su resumen del expediente laboral y sin pertenecer ya a la entidad.

## **2.1.2.3. Caso de Uso: "Actualizar Datos"**

El Caso de Uso de Actualizar Datos comienza cuando el trabajador del centro solicita actualizar sus datos personales como consecuencia de cambios que éstos han sufrido. El Especialista de Recursos Humanos le solicita su carnet de identidad para buscar si es trabajador del centro; en caso de que no se encuentre, se busca su expediente laboral y si este tampoco aparece se anula el proceso y el especialista de Recursos Humanos le comunica que no se encuentra contratado en el centro; por el contrario si se encuentra el expediente, el especialista de Recursos Humanos agrega el trabajador con todos los nuevos cambios en sus datos en los archivos de la entidad. En el otro caso en que el trabajador sí se encuentre, el Especialista de Recursos Humanos le solicita los datos que desea modificar. El proceso termina cuando el especialista de Recursos Humanos actualiza los datos con la nueva información obtenida, y el trabajador se marcha de la oficina de Recursos Humanos.

#### **2.2: Modelo del sistema.**

A partir de este momento se comienza a modelar el sistema propuesto, para lo cual se identifican los requisitos tanto funcionales, los cuales se modelan en términos de casos de uso del sistema, como los no funcionales.

Los requisitos fundamentales del sistema están encaminados a dar solución al problema que presenta esta entidad, para lo cual es necesario hacer una automatización de la información referente a todo lo relacionado con los Recursos Humanos en el CITMA Villa Clara. De esta forma los trabajadores que interactúan con él pueden gestionar la información con mayor facilidad, ya que este sistema permite archivar toda la información referente a los trabajadores, hacer además diferentes reportes en cuanto a diferentes parámetros, posibilitando de esta forma que se pueda mantener un control más eficiente de la información de este departamento.

Los usuarios que van a interactuar con el sistema son trabajadores de dicho departamento, donde cada uno según su contenido de trabajo va a trabajar con distintas funcionalidades del sistema.

Para poder trabajar con el sistema los usuarios deberán inicialmente autenticarse para así garantizar una mayor confidencialidad, se permitirá que cada trabajador solo pueda realizar modificaciones y tener acceso a las funciones que les corresponden.

#### **2.2.1: Requisitos Funcionales.**

Los requisitos funcionales son muy necesarios pues describen de qué forma el usuario va a usar el sistema, representan las funcionalidades necesarias para que el sistema que se desea crear cumpla con los objetivos que se definen en el presente trabajo y cumpla con las características impuestas por el cliente. De esta manera los requisitos funcionales para el sistema de gestión de los Recursos Humanos del CITMA Villa Clara son:

#### **R1: Autenticar usuario**

- 1.1 Permitir al usuario introducir usuario y contraseña al sistema.
- 1.2 Validar datos introducidos del usuario.
- 1.3 Permitir al usuario utilizar las funcionalidades que brinda el sistema.

## **R2: Gestionar usuario.**

- 2.1 Permitir crear un usuario según el rol deseado.
- 2.2 Permitir listar un usuario.
- 2.2 Permitir modificar un usuario.
- 2.3 Permitir eliminar un usuario.

## **R3. Consultar Información.**

3.1 Consultar toda la información.

## **R4. Gestionar Departamento.**

- 4.1 Crear Departamento.
- 4.2 Listar Departamento.
- 4.3 Modificar Departamento.
- 4.4 Eliminar Departamento.

## **R5. Gestionar Centros.**

- 5.1. Adicionar Centros.
- 5.2. Listar Centros.
- 5.3 Modificar Centros
- 5.4. Eliminar Centros.

#### **R6. Gestionar Datos de Trabajadores.**

- 6.1. Adicionar Datos de Trabajadores.
- 6.2. Listar Datos de Trabajadores.
- 6.3. Modificar Datos de Trabajadores.

## **R7. Gestionar Plazas.**

- 7.1. Adicionar Plazas.
- 7.2. Listar Plazas.
- 7.3 Modificar Plazas.
- 7.4. Eliminar Plazas.

#### **R8. Dar Baja a Trabajador.**

- 8.1. Listar trabajadores que causaron baja.
- 8.2. Dar baja a un trabajador

#### **R9. Cargos Internos.**

- 9.1. Adicionar Cargos Internos.
- 9.2. Listar Cargos Internos.
- 9.3. Modificar Cargos Internos.
- 9.4. Eliminar Cargos Internos.

#### **R10. Cargos Externos.**

- 10.1. Adicionar Cargos Externos.
- 10.2. Listar Cargos Externos.
- 10.3. Modificar Cargos Externos.
- 10.4. Eliminar Cargos Externos.

#### **R11. Gestionar Acciones de Superación.**

- 11.1. Adicionar Acciones de Superación.
- 11.2. Listar de Acciones de Superación.
- 11.3. Modificar Acciones de Superación.
- 11.4. Eliminar Acciones de Superación.

#### **R12. Gestionar Necesidades de Trabajadores.**

- 12.1. Adicionar Necesidades de Trabajadores.
- 12.2. Listar de Necesidades de Trabajadores.
- 12.3. Modificar Necesidades de Trabajadores.
- 12.4. Eliminar Necesidades de Trabajadores.

#### **R13. Gestionar Personas.**

- 13.1. Adicionar Personas.
- 13.2. Listar Personas.
- 13.3. Modificar Personas.
- 13.4. Eliminar Personas.

#### **R14. Gestionar Entidades.**

- 14.1. Adicionar Entidades.
- 14.2. Listar de Entidades.
- 14.3. Modificar Entidades.
- 14.4. Eliminar Entidades.

## **R15. Generar Reportes.**

- 15.1. Buscar Trabajadores por sus características.
- 15.2. Buscar Trabajador por su Especialidad de Graduación.
- 15.3. Buscar Trabajadores de Baja en un período de tiempo determinado.
- 15.4. Buscar Trabajadores de un centro.
- 15.5. Buscar Necesidades de un Trabajador del centro del usuario.
- 15.6. Buscar Necesidades de un Trabajador.
- 15.7. Buscar Centros con determinada Necesidad.
- 15.8. Buscar Reservas Internas de un Cuadro del centro del usuario.
- 15.9. Buscar Reservas Externas de un Cuadro del centro del usuario.
- 15.10. Buscar Reservas Internas de un Cuadro.
- 15.11. Buscar Reservas Externas de un Cuadro.
- 15.12. Buscar Cargos Internos de un Centro.

## **2.2.2: Actores del sistema.**

Un actor es una entidad externa que interactúa con el sistema participando en un caso de uso. Los actores pueden ser gente real (por ejemplo, usuarios del sistema), otros ordenadores o eventos externos. Los actores no representan a personas *físicas* o a sistemas, sino su *rol*.

En la tabla 1se describen los actores propuestos para el sistema.

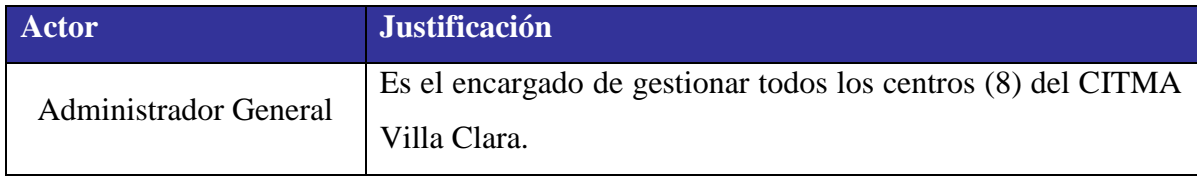

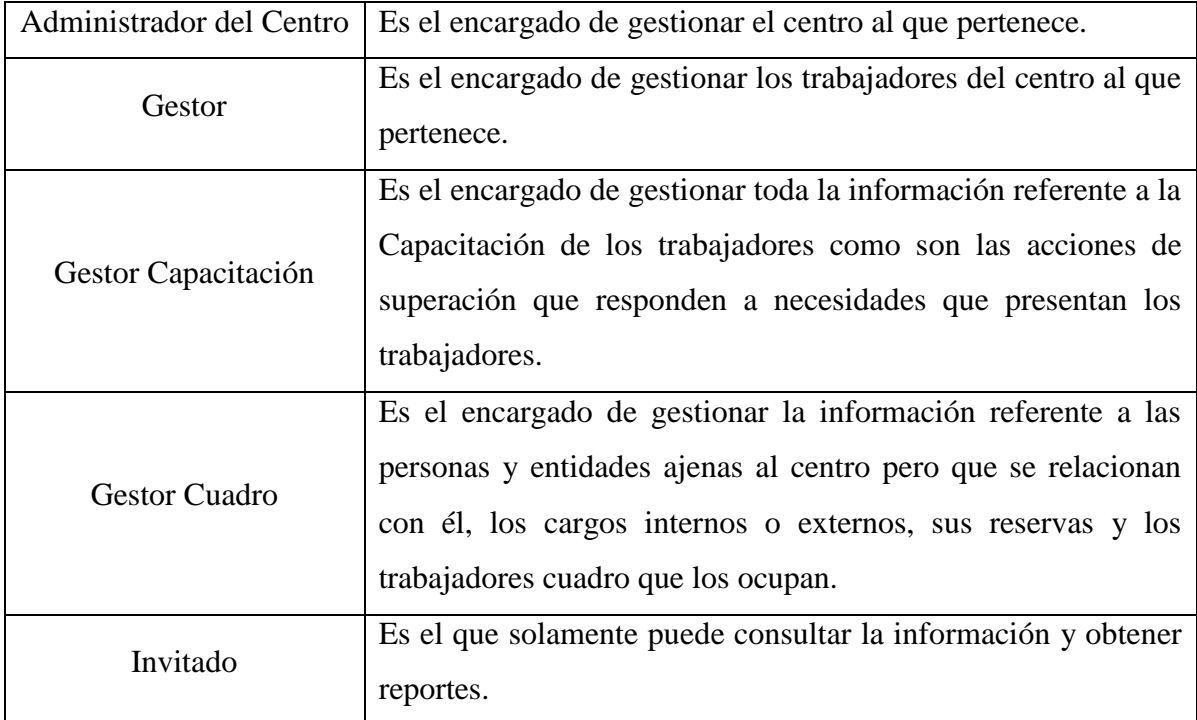

Tabla 1. Actores del sistema

## **2.2.3: Diagramas de CU del sistema.**

Los diagramas de casos de uso muestran el comportamiento del sistema a partir de los usuarios que interactúan con él, describe gráficamente quién utiliza el sistema y la forma en que los usuarios esperan interaccionar con él. (Autores, 2006, Sparks)

A continuación se muestra el diagrama de casos de uso propuesto para el Sistema de Gestión de los Recursos Humanos del CITMA.

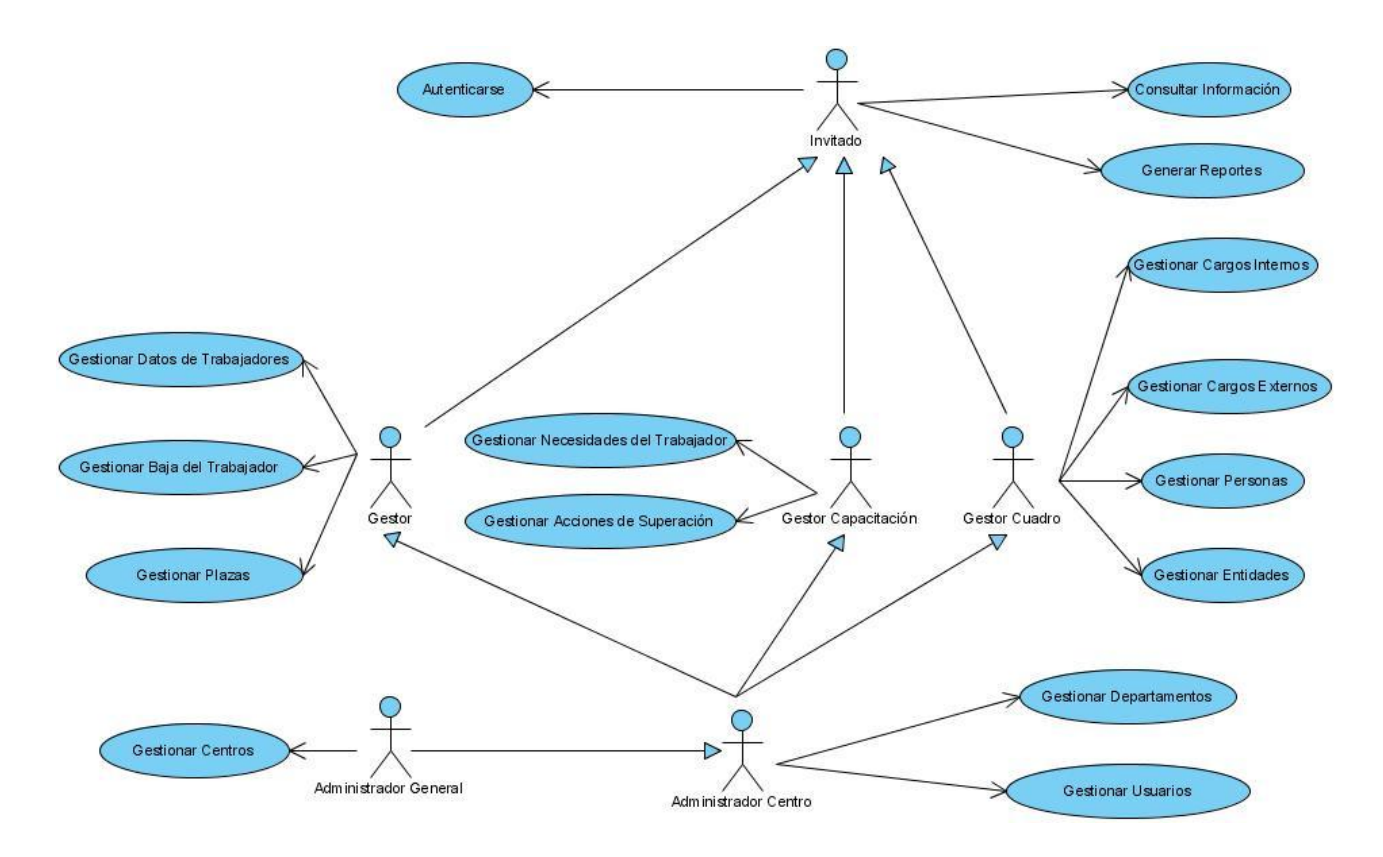

Figura 2. Diagrama de Casos de Uso del Sistema

## **2.2.4: Descripción de los casos de uso expandidos.**

Las narraciones de casos de uso describen de forma escrita los eventos de negocio y cómo interaccionan los usuarios con el sistema. A continuación se describirán algunos de los casos de uso más significativos del sistema.

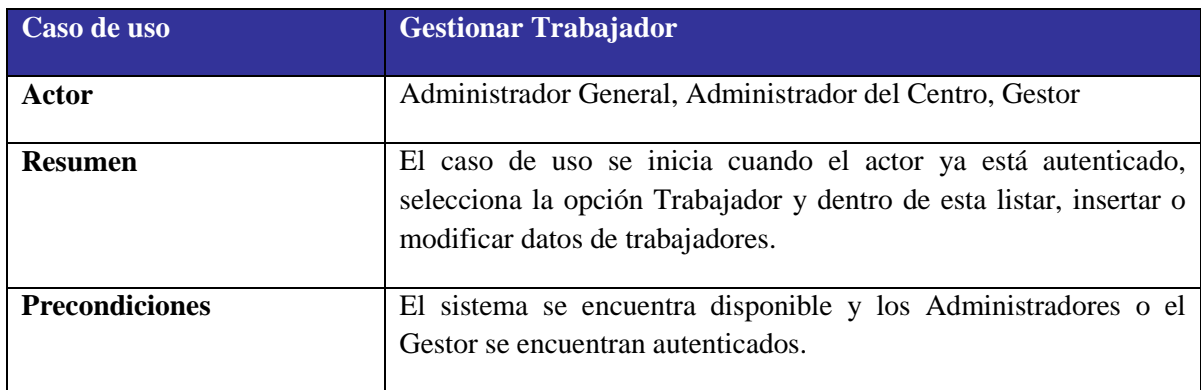

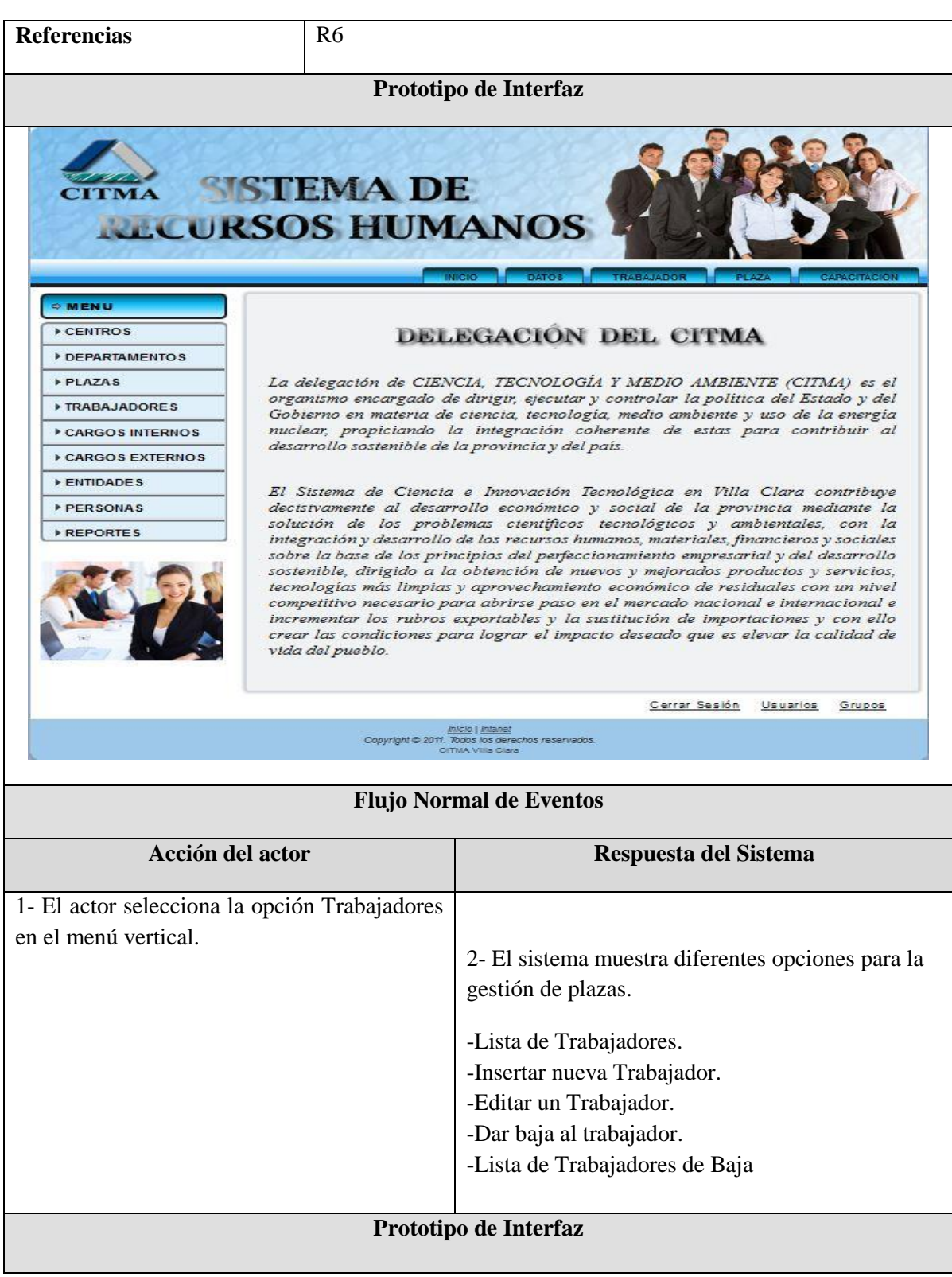

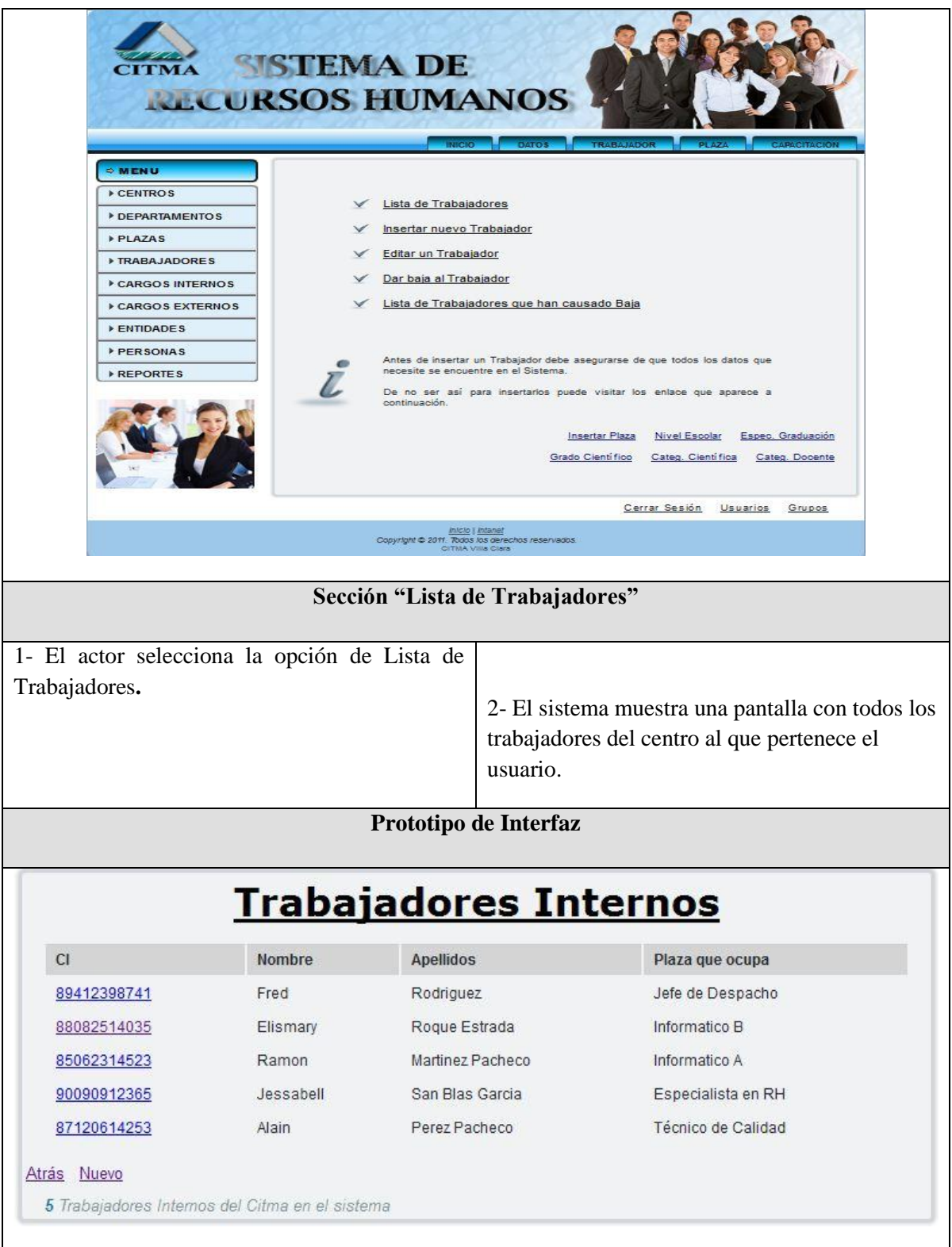

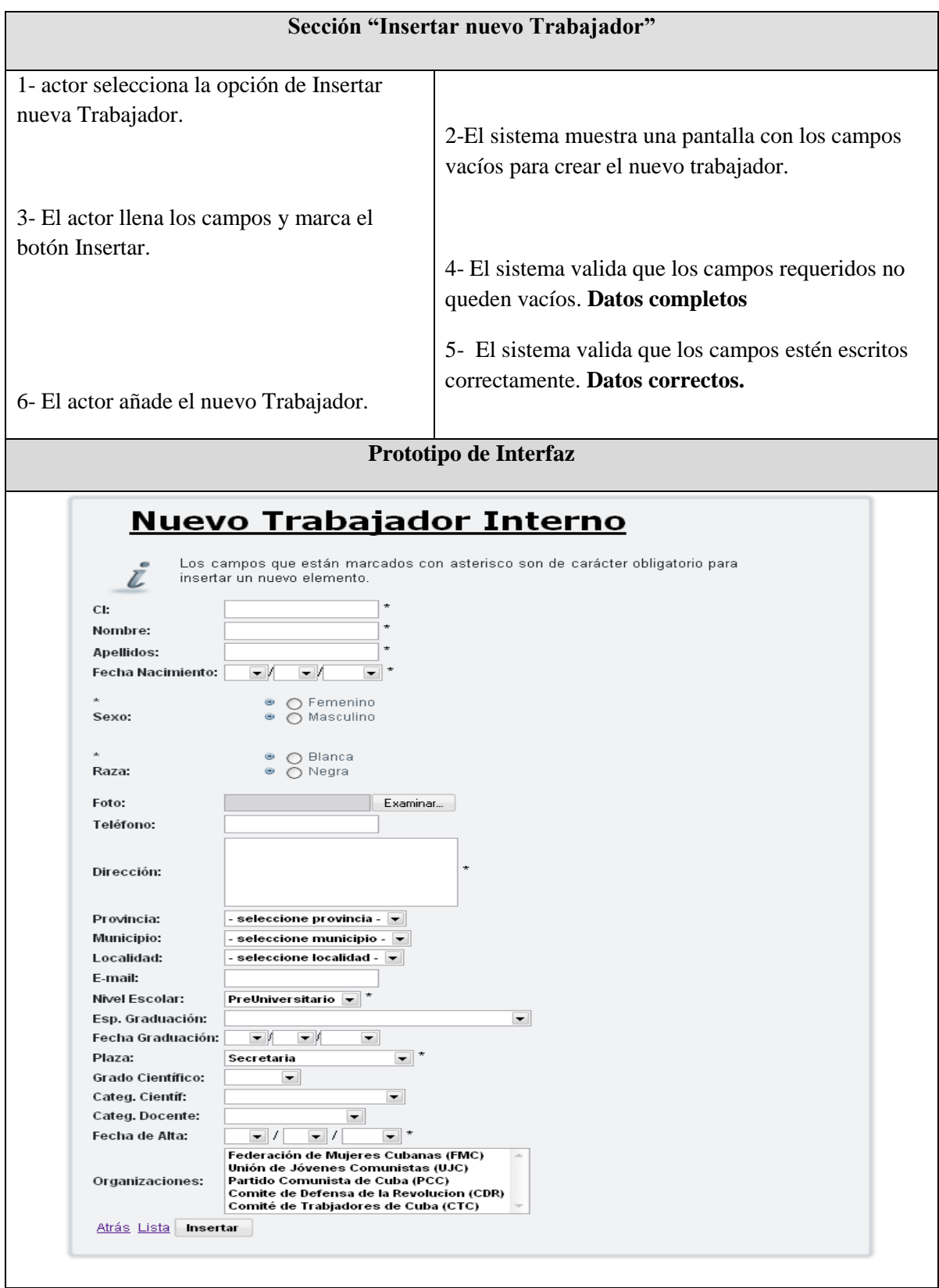

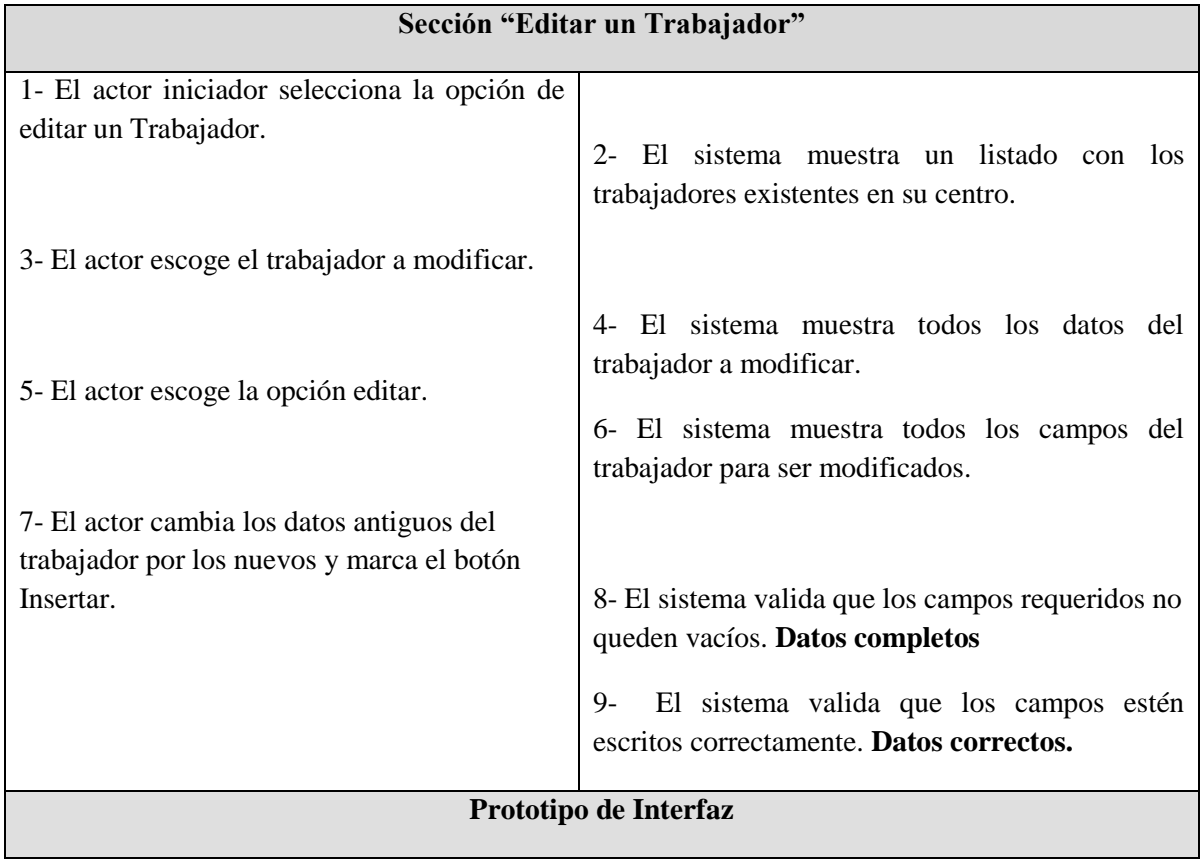

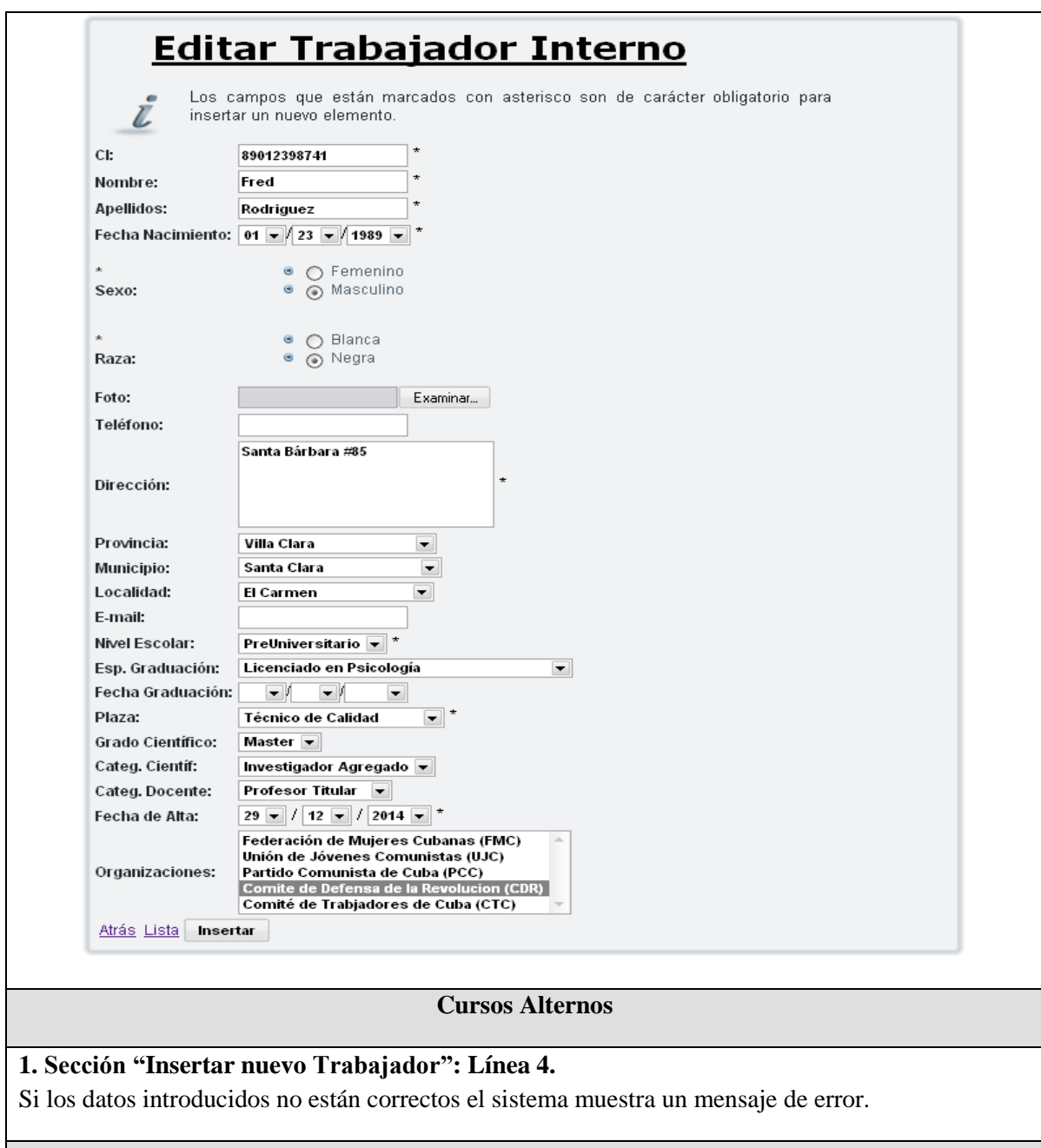

## **Prototipo de Interfaz**

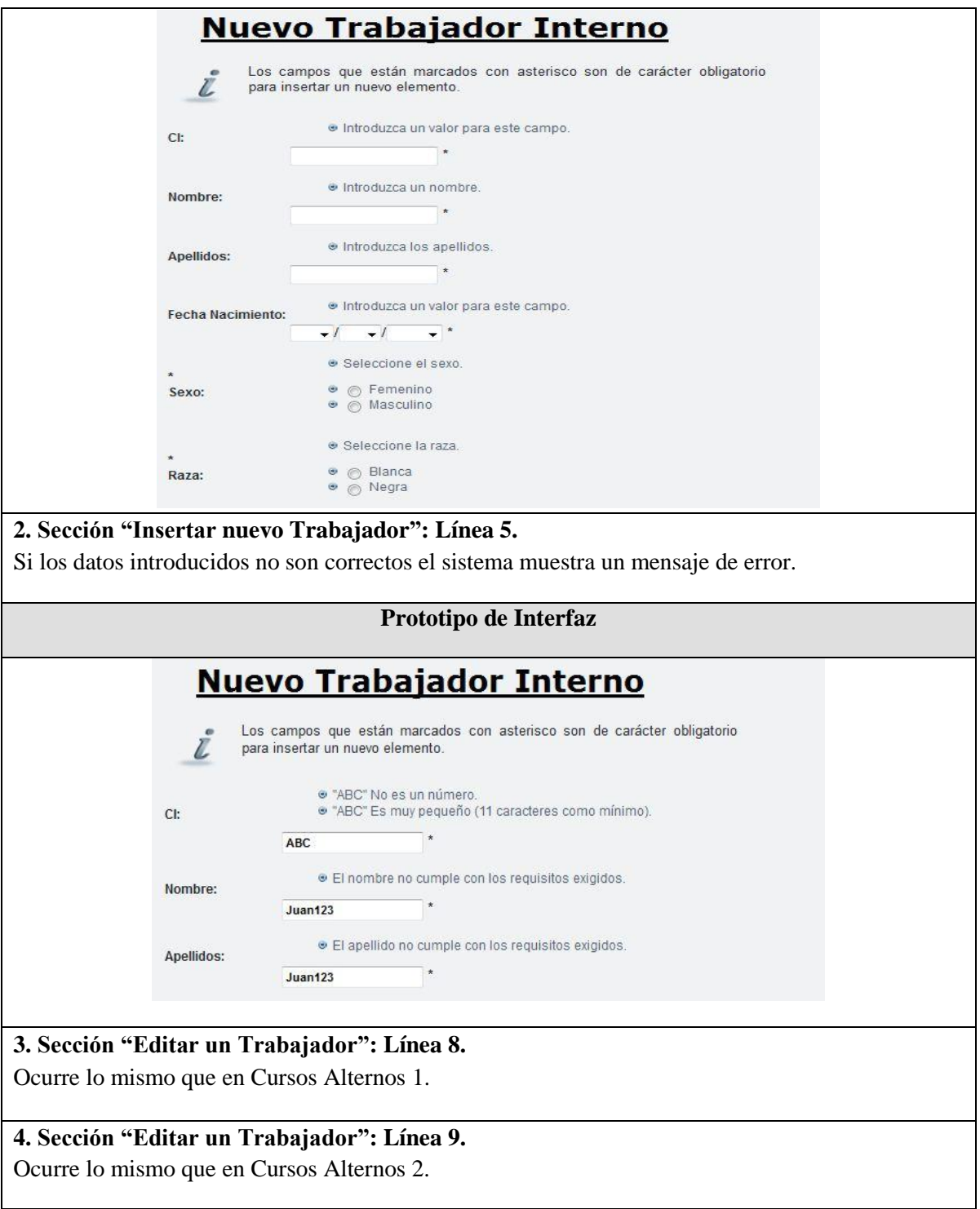

Tabla 2. Descripción del Caso de Uso Gestionar Trabajador.

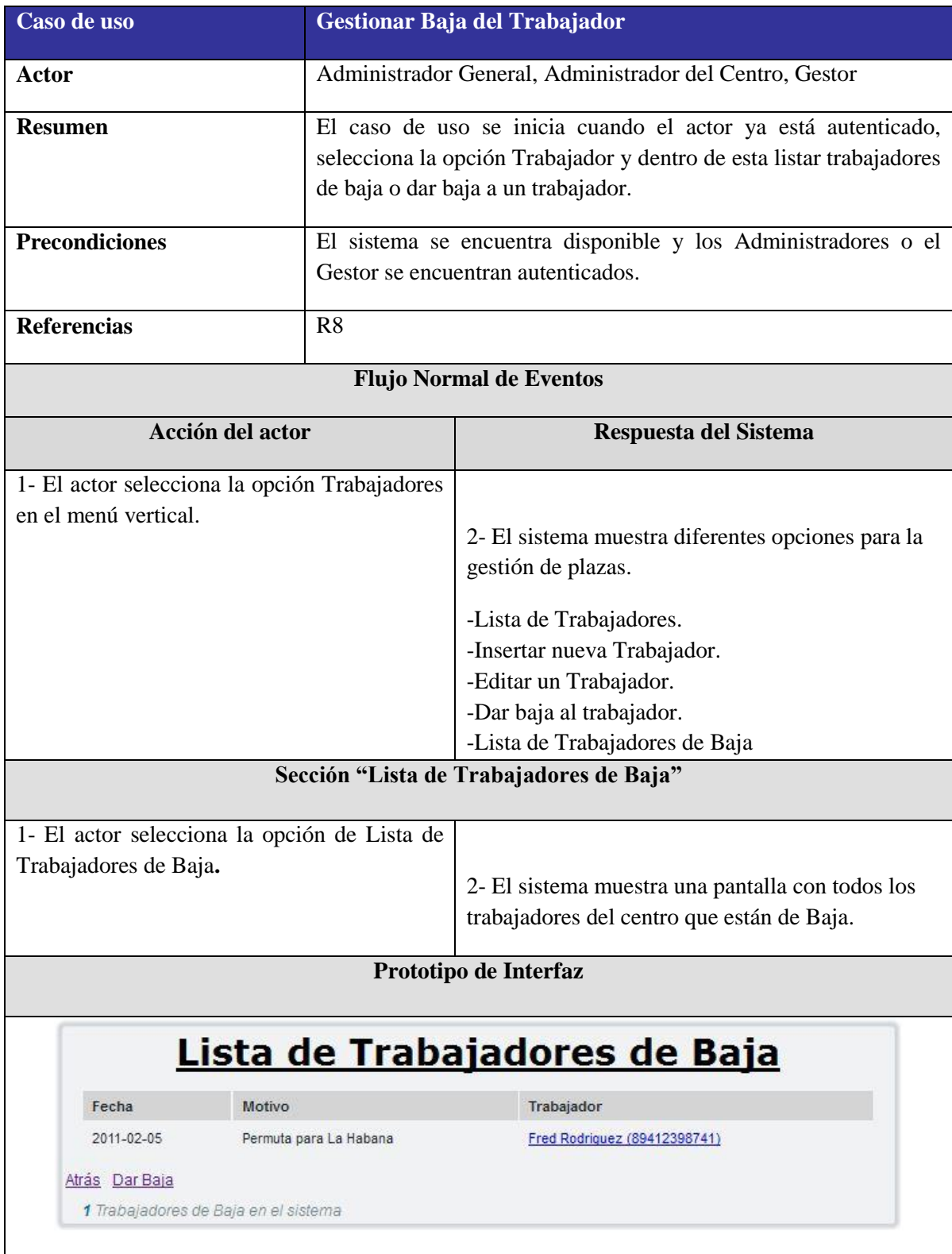

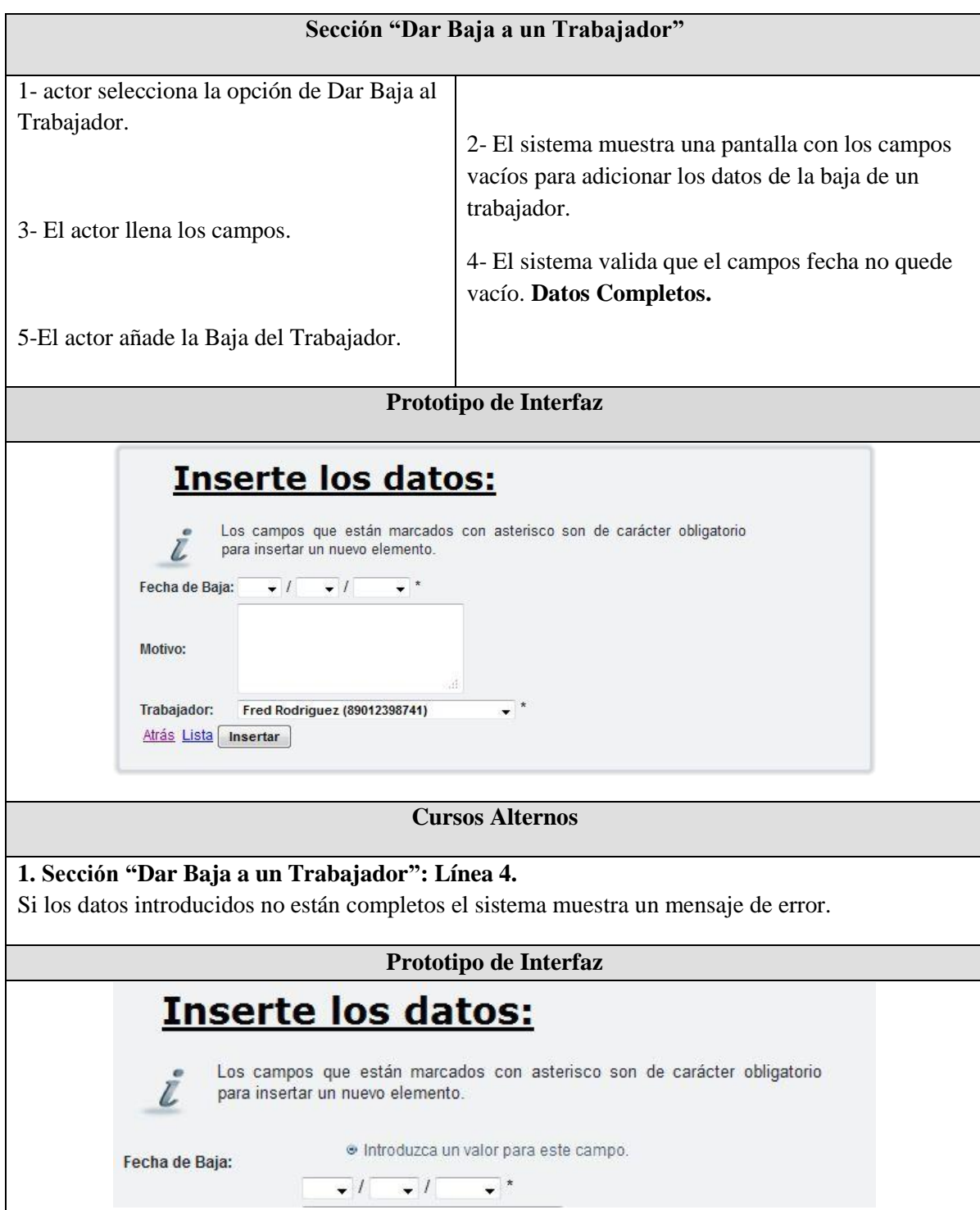

Tabla 3. Descripción del Caso de Uso Gestionar Baja del Trabajador

#### **2.3: Modelo del Análisis.**

El modelo del análisis se basa en un modelo de objetos conceptuales y permite una mayor comprensión del problema para modelar la solución. Mediante su flujo de trabajo se profundiza en el dominio de la aplicación y en la comprensión de los requisitos, permitiendo un acercamiento a la lógica de cómo resolver el problema.

#### **2.3.1 Diagrama de colaboración.**

Los diagramas de colaboración explican gráficamente las interacciones entre las instancias del modelo (objetos), describiendo gráficamente los mensajes entre objetos que interactúan en los diferentes eventos del sistema, de esta manera el diseñador puede a partir de ellos identificar las clases de software que intervienen en la solución, así como los métodos de las mismas.(Visconti and Astudillo)

A continuación se muestran los diagramas de colaboración para el caso de uso Gestionar Trabajador, donde se especifican las interacciones entre los objetos de Insertar y Editar trabajador, y luego se muestra Eliminar Plaza del caso de uso Gestionar Plaza debido a que el Sistema no podrá eliminar los trabajadores pues se desea conservar sus datos, por lo que se les da baja del centro pero no del Sistema. Se quiere, entonces utilizar el diagrama de Eliminar Plaza como modelo de que cómo se efectuará esta operación en los restantes casos de uso.

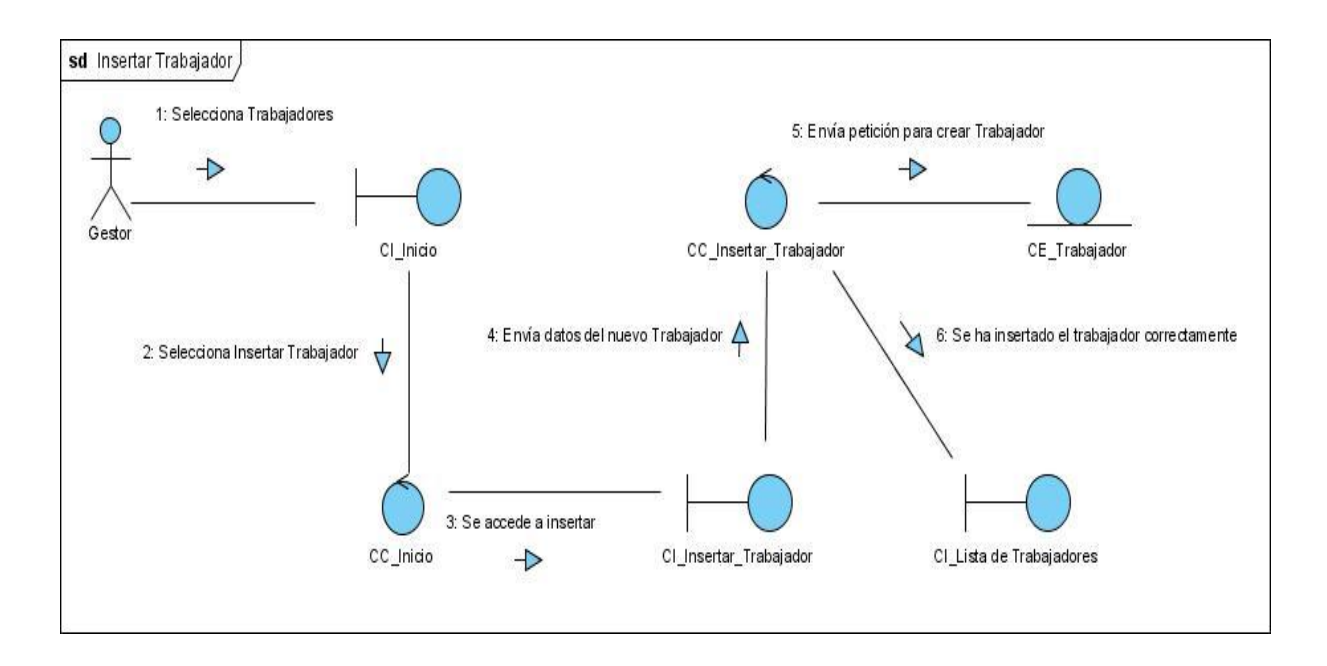

Figura 3. Diagrama de Interacción Insertar Trabajador

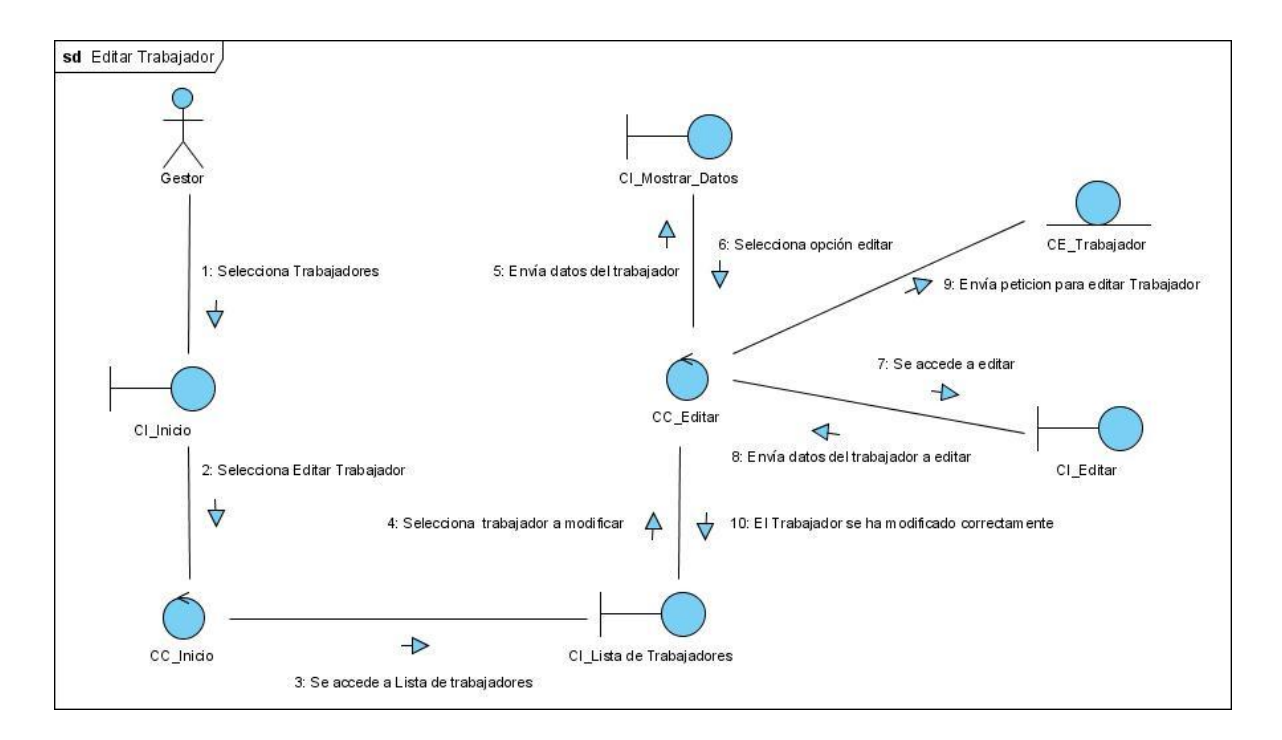

Figura 4. Diagrama de Interacción Editar Trabajador

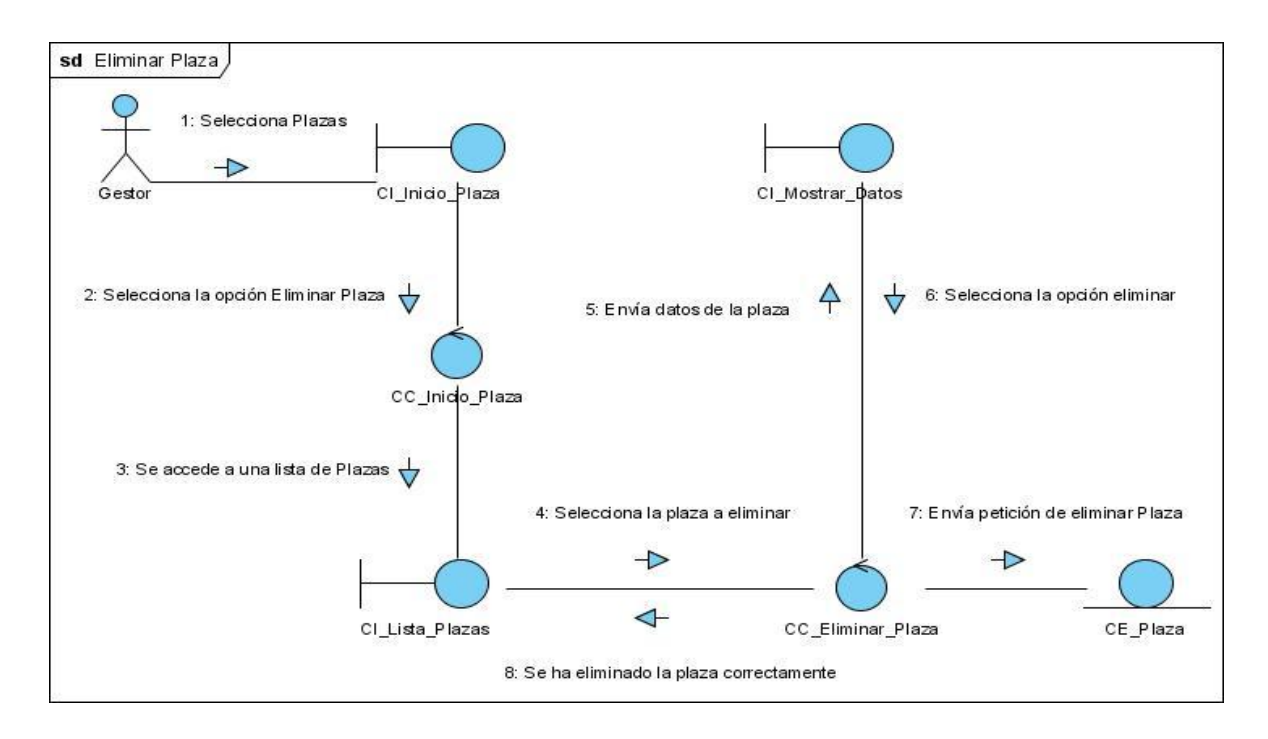

Figura 5. Diagrama de Interacción Eliminar Plaza

## **2.4: Modelo de Diseño.**

La fase de diseño expande y detalla los modelos del análisis tomando en cuenta todas las implicaciones y restricciones técnicas. El propósito del diseño es especificar una solución que trabaje y pueda ser convertida en código fuente y construir una arquitectura simple y fácilmente extensible. El modelo de diseño representa los componentes de la aplicación y determina su colocación adecuada y su uso dentro de la arquitectura en general.

## **2.4.1: Diagrama de clases del Diseño.**

Este diagrama está basado en los diagramas de interacción, es un modelo estático con el que se pueden mostrar las clases y sus jerarquías y enlaces, atributos, operaciones y asociaciones. (Stumpf and Teague, 2005)

A continuación se muestra el diagrama de clases del diseño para el caso de uso Gestionar Trabajador.

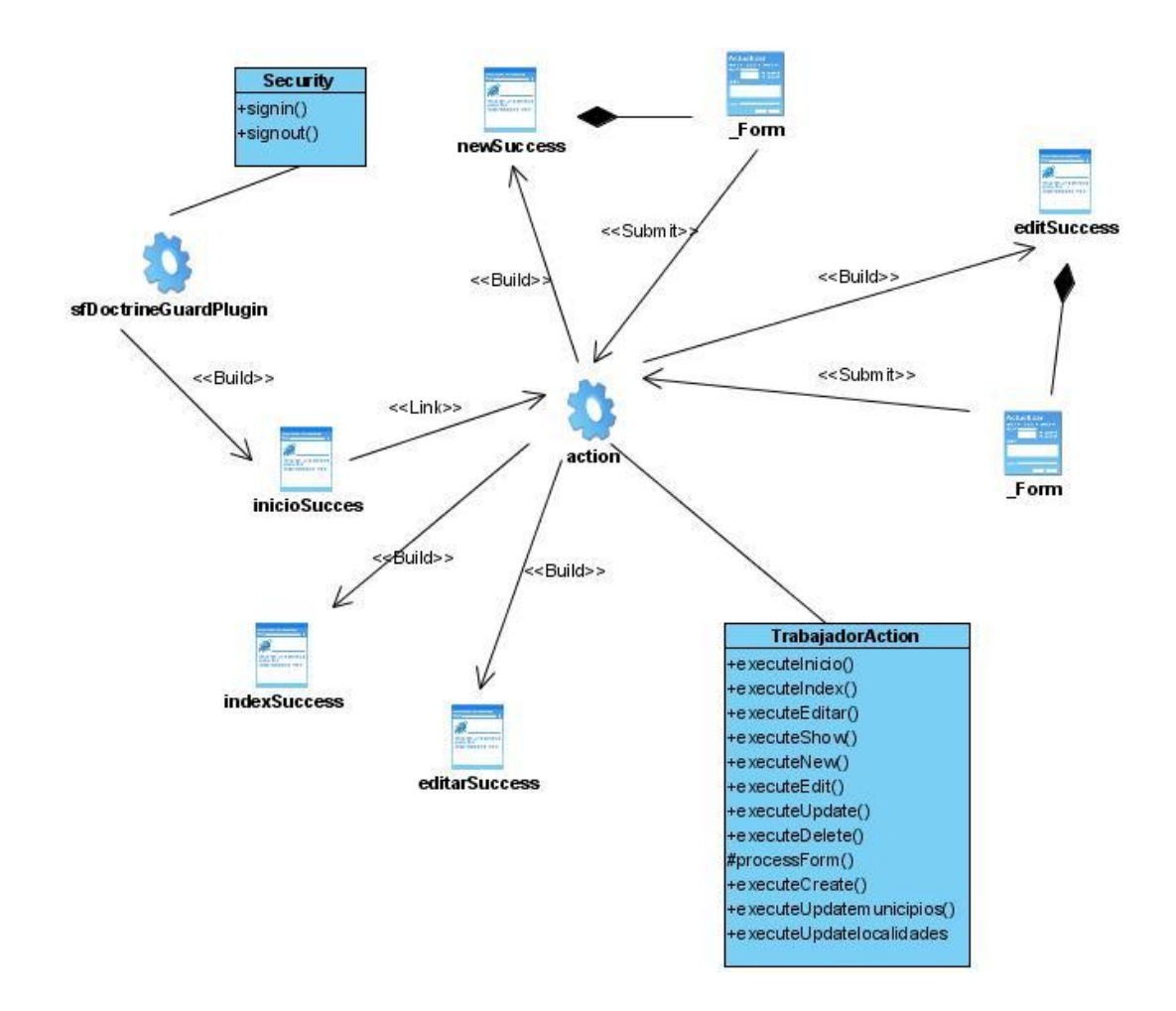

Figura 6. Diagrama de clases del diseño Caso de Uso Gestionar Trabajador.

## **2.4.2 Diagrama de Navegación.**

Este diagrama constituye un mapa que permite visualizar la estructura general del Sistema, ilustrando el resultado de las vías de navegación directa entre cada una de sus páginas.

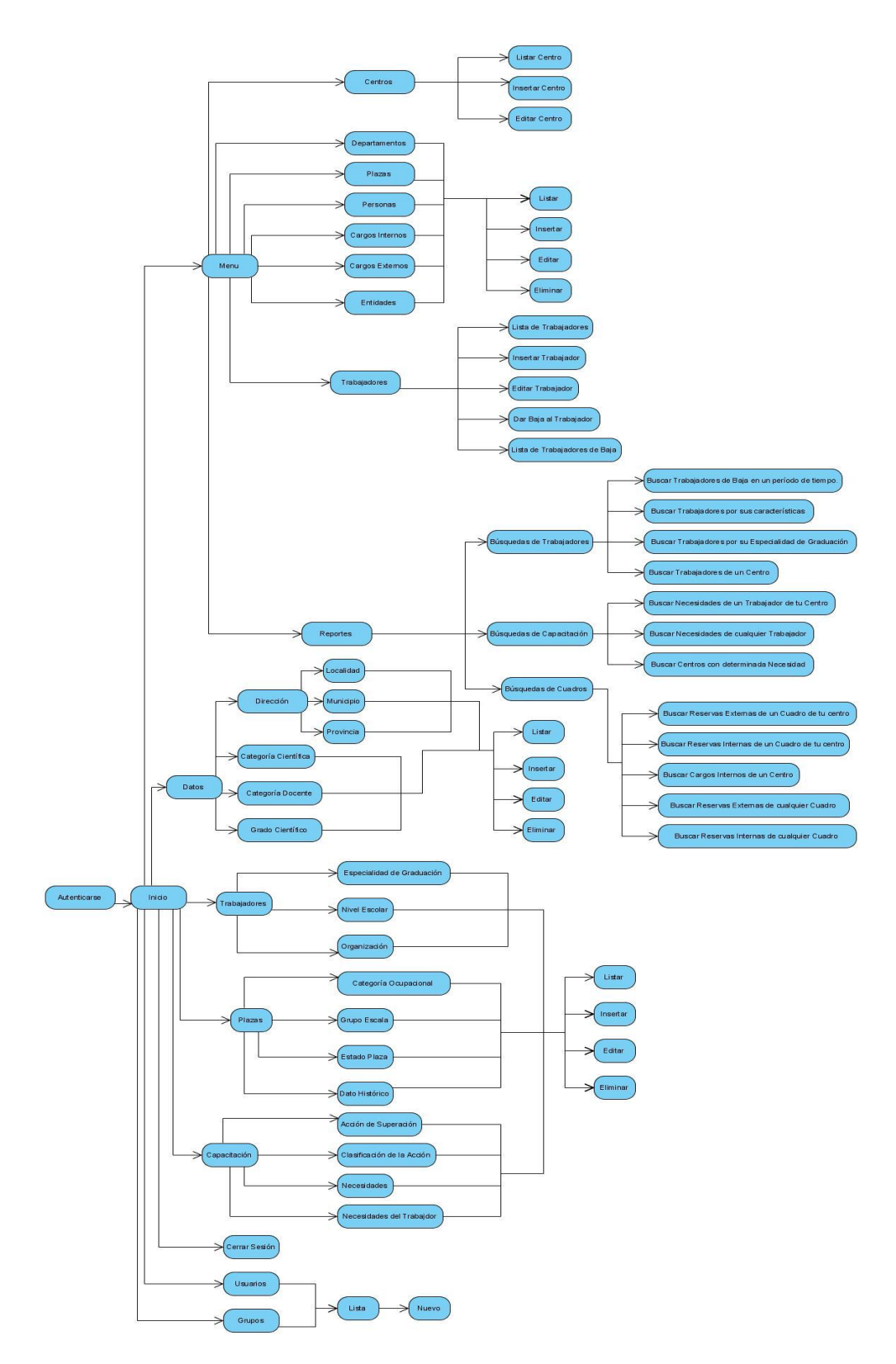

Figura 7. Diagrama de Navegación

## **2.5: Modelo de Datos.**

Un modelo de datos es un lenguaje orientado a describir una Base de Datos, este permite describir los elementos de la realidad que intervienen en un problema dado y la forma en que se relacionan esos elementos entre sí, intentan reproducir información real que se desea almacenar en un sistema informático.

## **2.5.1: Modelo de Datos Conceptual (Diagrama Entidad-Relación).**

Este modelo permite ver con claridad la información utilizada en el problema pues está orientado a representar los elementos que intervienen en este y sus relaciones. El siguiente diagrama es el que se obtiene para el sistema a desarrollar.

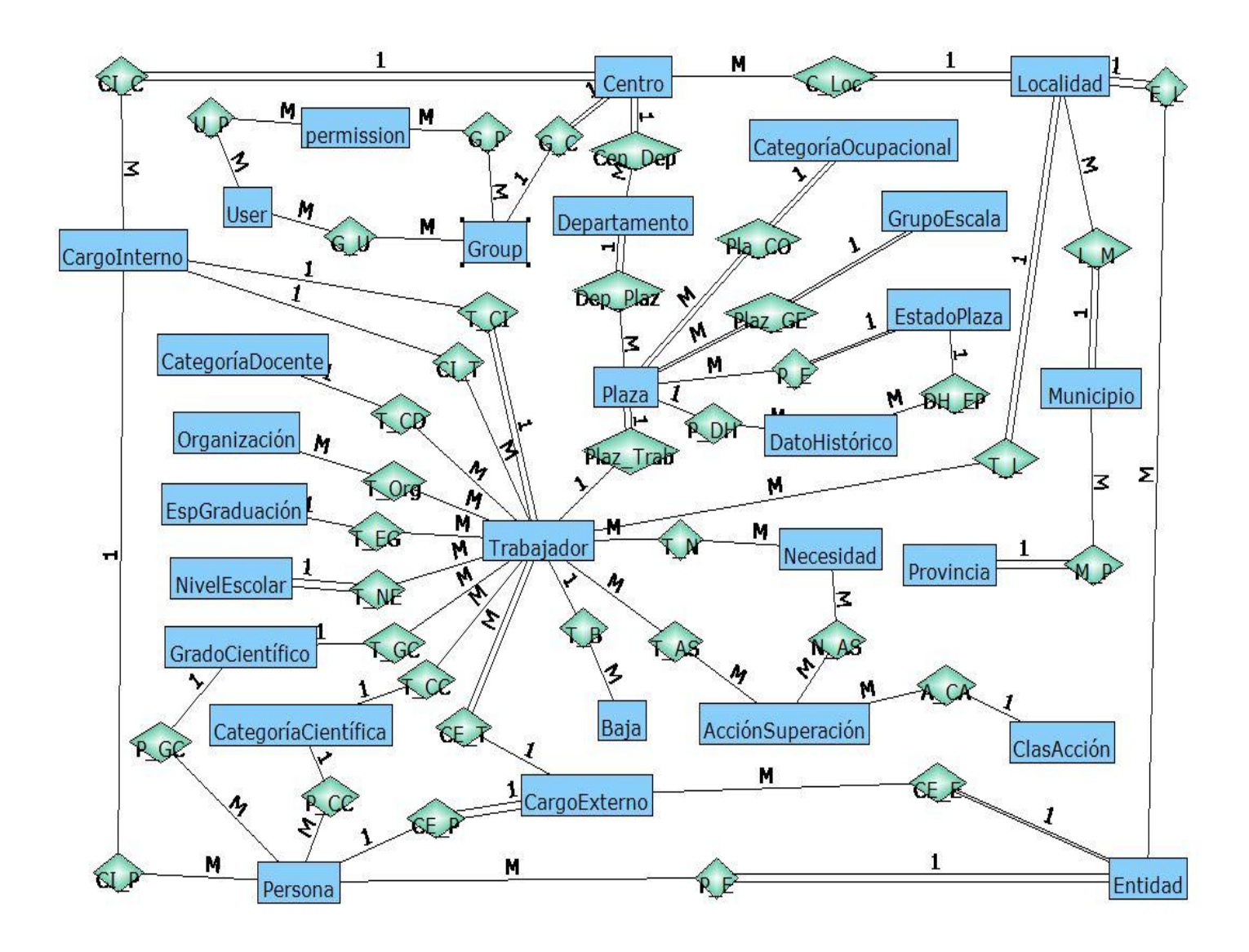

Figura 8. Diagrama Entidad-Relación

## **2.5.2: Modelos de Datos Físicos.**

La base de Datos es el sistema que permite almacenar toda la información referente a una actividad específica y controlar el acceso a los datos que están almacenados. A continuación se muestra el diseño de la base de datos para el Sistema que se desea realizar para la gestión de los Recursos Humanos del CITMA en Villa Clara.

Figura 9. Modelo físico de datos.

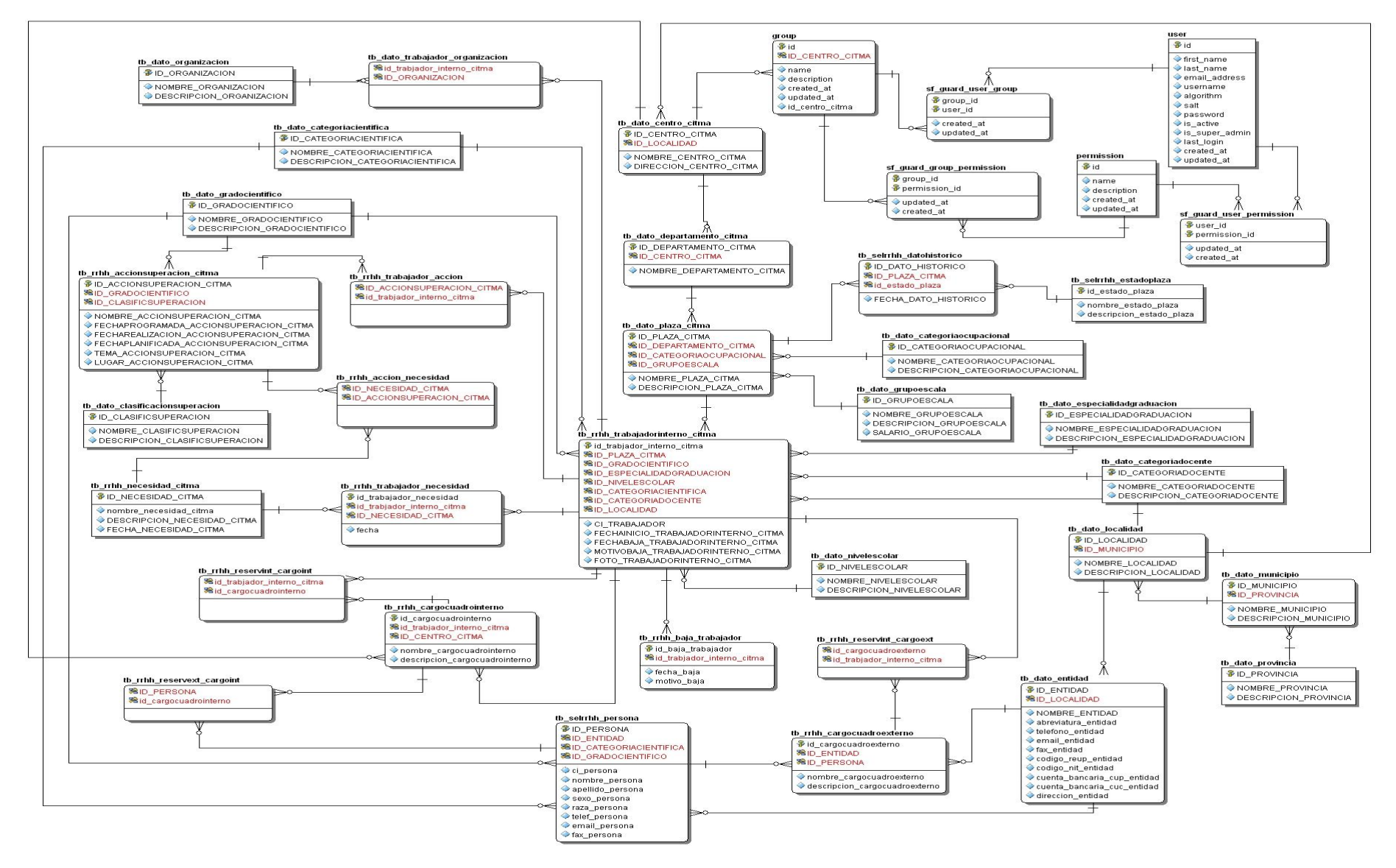

## **2.6: Diagrama de Distribución.**

Los Diagramas de Distribución muestran la disposición física de los distintos nodos que componen un sistema y el reparto de los componentes sobre dichos nodos. Los nodos representan un recurso computacional y se utilizan para modelar la topología del hardware sobre el que se ejecuta el sistema, en estos se ejecutan los componentes, que son los que participan en la ejecución del Sistema, y representan su despliegue físico.(Autores)

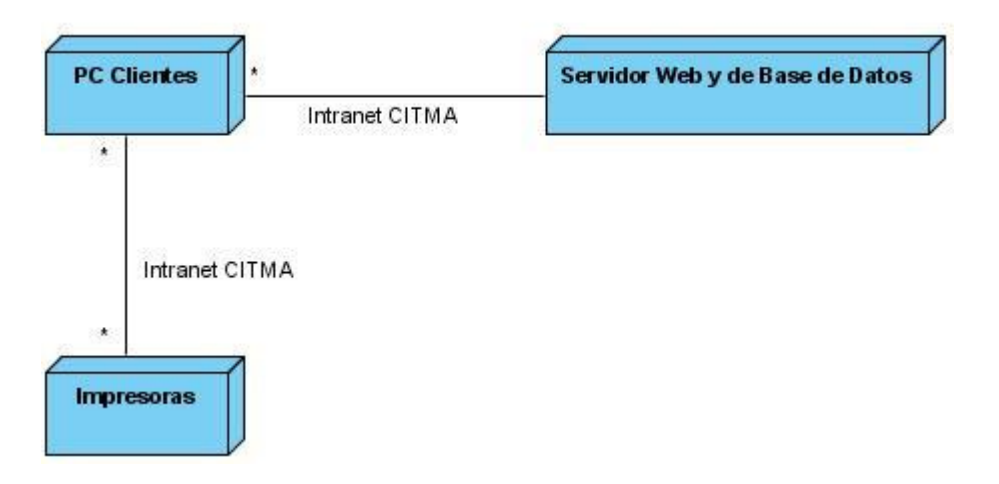

Figura 10. Diagrama de Distribución.

## **2.7: Consideraciones finales.**

En el presente capítulo se comienza haciendo un análisis del negocio para a partir de este comenzar a describir la propuesta de solución, desarrollarla, mostrar un listado de las funcionalidades que debe tener el Sistema que va a ser desarrollado para la Gestión de los Recursos Humanos del CITMA Villa Clara, el cual debe cumplir con lo anteriormente dicho, y se modeló en términos de casos de uso del sistema describiendo más detalladamente algunos de los más importantes.

Luego de descrito el sistema se comienza a hacer su análisis y diseño, planteando la concepción general del diseño, obteniendo diagramas de clases web, mapa de navegación por el sitio, diagrama de despliegue y el diseño de la base de datos.

# **CAPÍTULO 3. "IMPLEMENTACIÓN Y MANUAL DE USUARIO"**

## *CAPÍTULO 3. "IMPLEMENTACIÓN Y MANUAL DE USUARIO"*

En el presente capítulo se representan en términos de componentes los elementos del modelo del diseño definidos en el capítulo anterior. A continuación se modela un diagrama de componentes, con los componentes principales que constituyen esta aplicación. Se realiza una guía para ayudar a que el usuario pueda comprender mejor el sistema y de esta forma realizar su trabajo más eficientemente.

## **3.1 Diagrama de componentes.**

Los diagramas de componentes describen los elementos físicos del sistema y sus relaciones, mostrando opciones de realización incluyendo código fuente, binario y ejecutable. Los componentes representan todos los tipos de elementos software que entran en la fabricación de aplicaciones informáticas y pueden ser simples archivos, cabeceras, bibliotecas compartidas, módulos, ejecutables, o paquetes.(Autores)

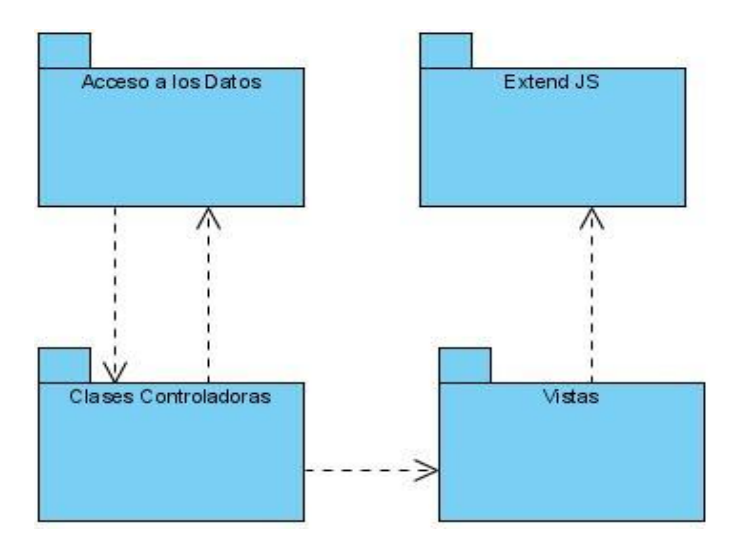

Figura 11. Diagrama de Componentes.

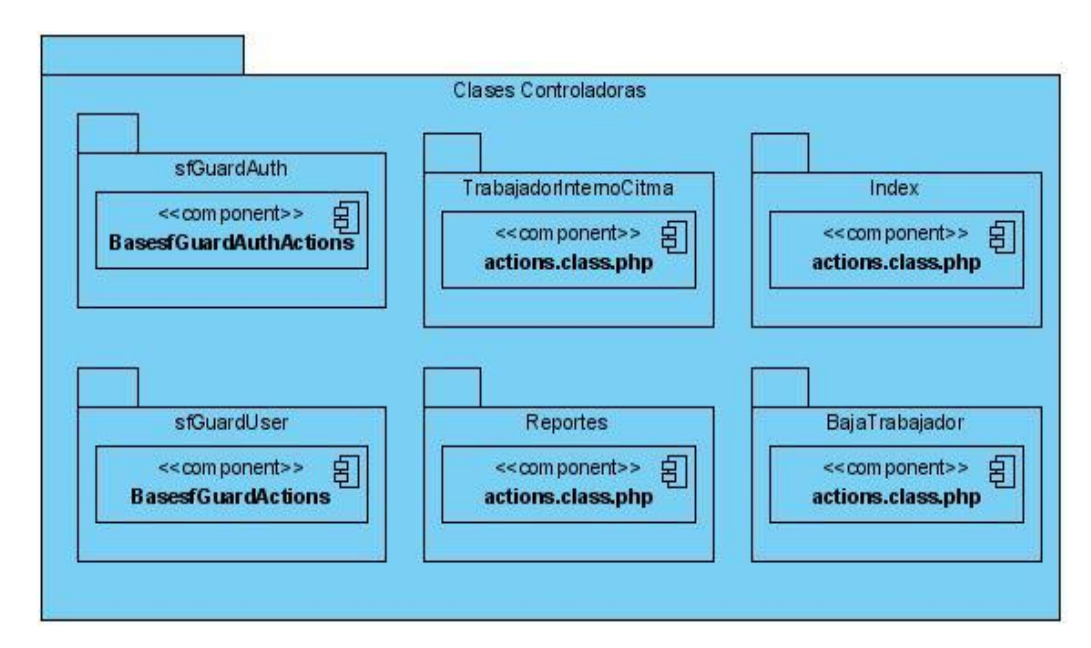

Figura 11.1. Controladoras.

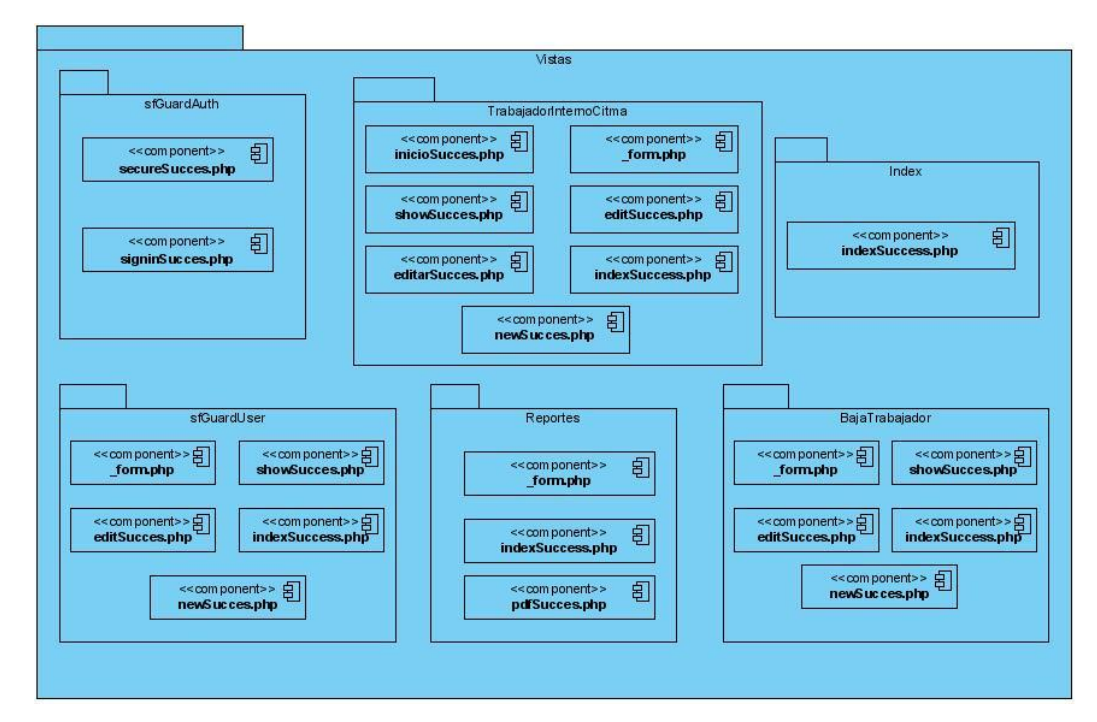

Figura 11.2. Vistas

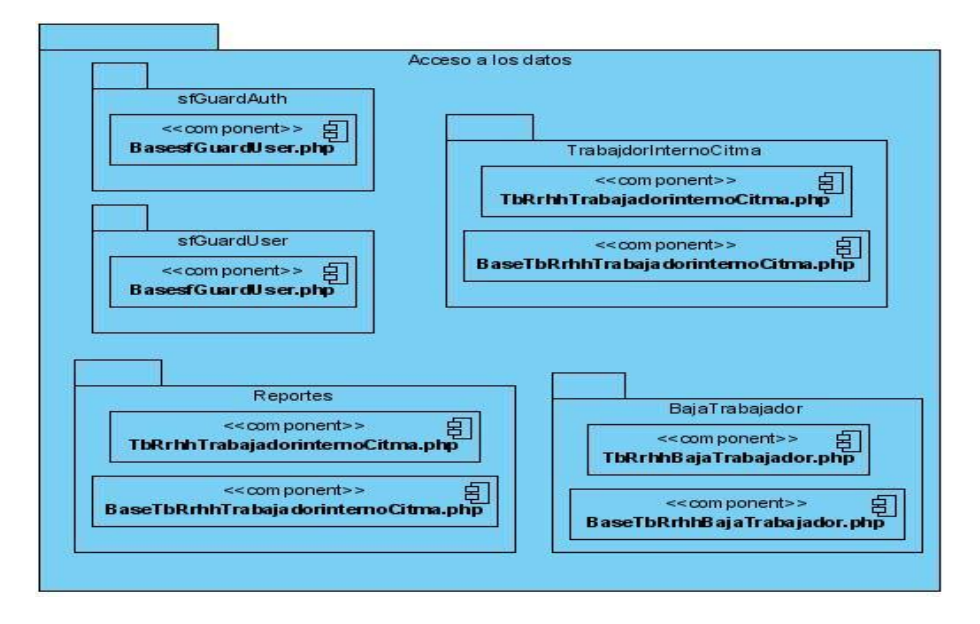

Figura 11.3. Acceso a Datos

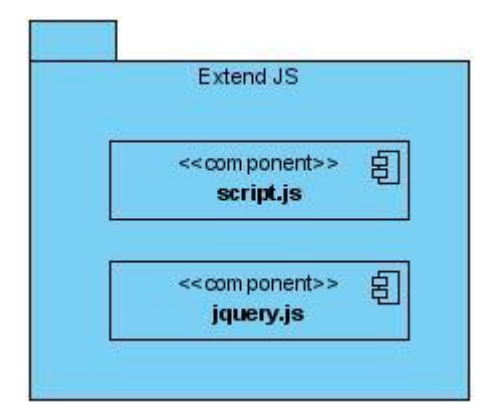

Figura 11.4. Extend JS

#### **3.2. Requerimientos del sistema.**

Para el correcto funcionamiento del sistema se deben cumplir con los siguientes requerimientos.

Requerimientos de *Hardware:*

- Un cliente ligero capaz de soportar un navegador web.
- Procesador Intel Pentium de 90 MHz o mayor.

Memoria RAM de 64 Mb (se recomiendan 512 Mb o mayor).

Requerimientos de *Software:*

- Debe existir un servidor web y de Base de Datos, en este caso es utilizado *XAMPP*  con la versión 1.7.3, utilizando PHP 5.3 como lenguaje de programación y *MySQL* como gestor de bases de datos.
- Debe instalarse *Symfony* 1.4.6.

Los usuarios pueden acceder al sistema desde cualquier computadora conectada en red con el navegador Mozilla Firefox utilizando la versión 3.0 o superior.

## **3.3. Guía para el Usuario**

El Sistema de Gestión de Recursos Humanos en el CITMA Villa Clara es una aplicación que permite gestionar toda la información de los trabajadores que laboran en los centros que componen el CITMA en la provincia. Esta aplicación cuenta con interfaces muy sencillas y amigables, que permiten a los usuarios agilizar y perfeccionar su trabajo.

## **3.3.1. Acceso al sistema.**

Para acceder al sistema se debe utilizar el navegador Mozilla Firefox para garantizar un mejor funcionamiento, y ser un usuario registrado de la aplicación. Cada cuenta tiene sus privilegios que le permiten navegar por el sitio con diferentes permisos y restricciones. Existen seis tipos de usuarios según sus permisos, estos son: Administrador General, Administrador Centro, Gestor, Gestor Capacitación, Gestor Cuadro e Invitado.

El Administrador General es el usuario con control absoluto sobre toda la aplicación puede realizar cualquiera de las opciones del sistema aunque su trabajo realmente está encaminado a gestionar los diferentes centros del CITMA existentes en la provincia y administrar la aplicación; creando nuevos usuarios o modificando los ya existentes,

asignándole los permisos correspondientes a cada uno de ellos y creando nuevos grupos de usuarios con sus integrantes, en dependencia del centro CITMA al que pertenezcan.

El Administrador Centro es el encargado de crear los departamentos de su centro aunque también puede realizar cualquiera de las acciones que pueden efectuar los diferentes gestores que se definirán a continuación.

El usuario Gestor es el que se dedica a gestionar toda la información que interesa almacenar referente a los trabajadores del centro.

El Gestor Cuadro se encarga de almacenar toda la información relacionada con los cargos existentes en su centro, sus cuadros y reservas internas y externas. Las reservas internas son trabajadores de dicho centro y las externas son personas ajenas a él de las cuales se conoce su información básica y la entidad a la que pertenecen.

El Gestor Capacitación está dedicado a llevar la información referente a la capacitación de los trabajadores; controlando las necesidades de estos, así como las del centro en general y las acciones de superación planificadas y realizadas para satisfacer dichas necesidades. Además es el encargado de clasificar las acciones en dependencia de diferentes clasificadores existentes.

El usuario Invitado cuenta con la menor cantidad de permisos del sistema, pues no puede añadir ningún elemento, ni hacer ningún tipo de modificaciones en los ya existentes en la base de datos. Lo único que puede hacer este usuario es consultar información y generar reportes.

Los trabajadores que no tengan cuentas de usuario pueden entrar al sistema utilizando la cuenta Invitado como se muestra en la página de autenticación.

A continuación se muestra la página para autenticarse y entrar al sitio.

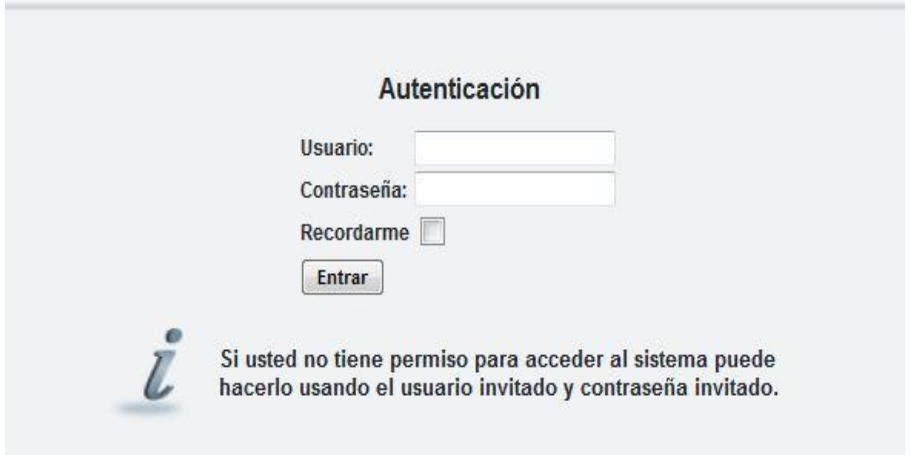

Figura 12. Ventana de Autenticación

## **3.3.2. Composición del sitio.**

La página principal de la aplicación está compuesta por un encabezado de título, un menú vertical y otro en la parte superior del área de contenido de forma horizontal, como se muestra en la siguiente imagen.

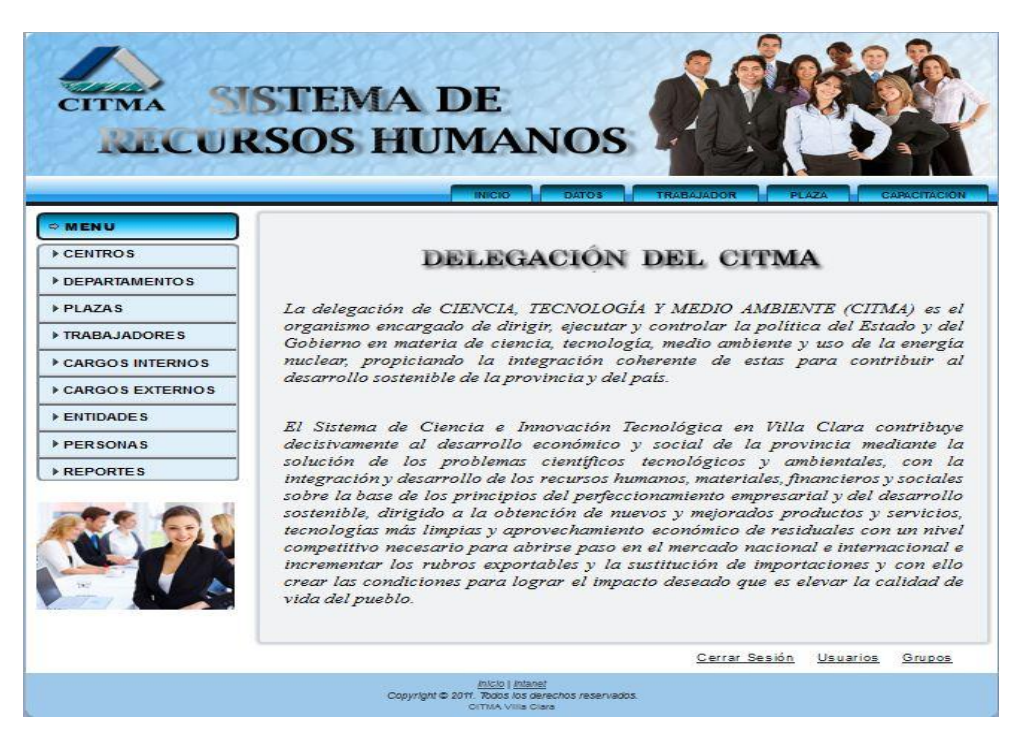

Figura 13. Página Principal.

El menú vertical, como se muestra a continuación, ofrece una lista de opciones que permiten gestionar la información a la que hacen referencia.

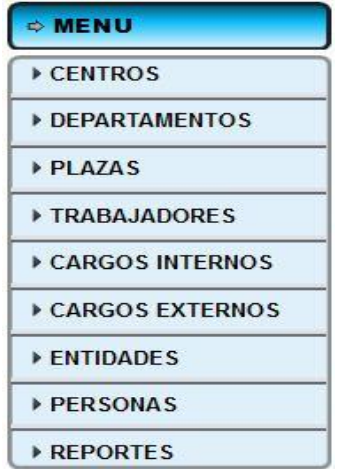

Figura 14. Menú vertical.

- Centros: Se refiere a los centros que componen el CITMA Villa Clara, en la actualidad existen ocho de estos centros.
- Departamentos: En esta opción se gestiona la información de los departamentos que pertenecen a cada uno de los centros del CITMA Villa Clara.
- Plazas: En esta opción se gestiona la información de las plazas que pertenecen a departamentos de un centro del CITMA Villa Clara.
- Trabajadores: Esta opción es la más importante del sistema, es donde se gestiona la información referente a los trabajadores que pertenecen a los distintos centros del CITMA Villa Clara; así como los datos de los que han sido dados de baja que interesa almacenarlos para utilizarlos posteriormente.
- Cargos Internos: En esta opción se pueden gestionar los cargos que existen en los centros CITMA, el trabajador cuadro que los ocupa y las reservas tanto internas como externas que tienen.
- Cargos Externos: Los trabajadores de los centros del CITMA Villa Clara pueden ser reservas de algún cargo externo, por lo cual es necesario conocer cuáles son estos
cargos, que persona lo ocupa y a que entidad pertenecen, esta información se gestiona en esta opción.

- Entidades: En esta opción se gestiona la información referente a entidades que se relacionan de alguna forma con los centros que componen al CITMA Villa Clara.
- Personas: En esta opción se gestiona la información referente a personas que no trabajan en los centros del CITMA Villa Clara pero que se relacionan con ellos ya sea porque ocupan algún cargo externo con reservas dentro de dichos centros o son reservas de alguno de los cargos internos existentes en el sistema.
- Reportes: Esta opción permite a los usuarios hacer búsquedas de información referentes a trabajadores con determinadas características, pertenecientes a alguna plaza, departamento o centro en específico, o combinar cualquiera de las características que se almacenan en la aplicación en dependencia de lo que se desee obtener. También búsquedas basadas en la capacitación de los trabajadores o los cargos que ocupen con sus reservas internas y externas; así como imprimir dichos informes como una de las facilidades de la aplicación.

El menú horizontal que se muestra en la parte superior derecha de las páginas del sitio es un menú que se despliega brindando en cada una de sus secciones una lista de opciones para trabajar con la información existente. Este menú contiene algunos datos generales necesarios para gestionar la información de las plazas y los trabajadores, a los que se acceden por el menú vertical. Así como datos generales que son tanto para los trabajadores como para las personas que son de interés para el sistema; además por dicho menú se accede a todo lo relacionado con la capacitación de los trabajadores.

A continuación se muestra el menú horizontal.

 Inicio: Cuando se hace *click* sobre este enlace el sistema regresa a la página principal.

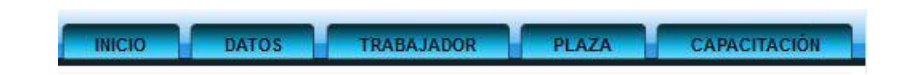

Figura 15. Menú horizontal.

 Datos: En esta sección se pueden acceder a datos generales (Categoría Científica, Categoría Docente, Grado Científico y Dirección) tanto de los trabajadores como de las personas que se relacionan con los centros del CITMA Villa Clara, la parte referente a Dirección se despliega y se acceden a las opciones Localidad, Municipio y Provincia que también se utilizan para los centros del CITMA y las entidades externas.

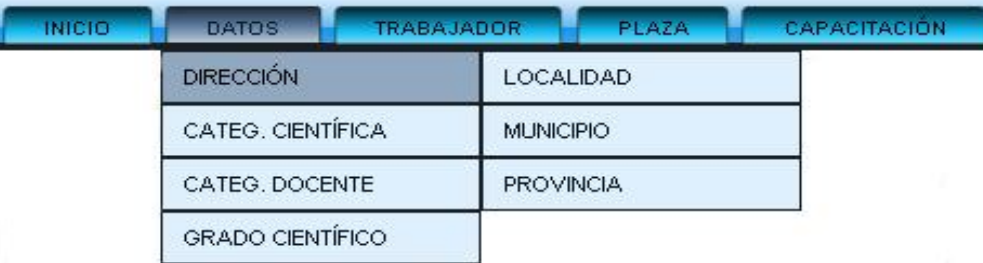

Figura 16. Menú desplegable de la opción Datos.

 Trabajadores: Las opciones que se despliegan en esta sección son relativas a datos que se desean controlar de los trabajadores. De las mismas se desean conocer diferentes características de importancia para el CITMA Villa Clara. Estas son: Especialidad de Graduación, Nivel Escolar y Organizaciones a la que pertenecen los trabajadores.

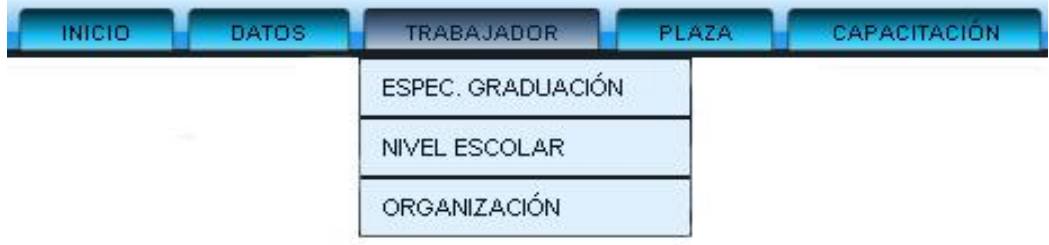

Figura 17. Menú desplegable de la opción Trabajador.

 Plaza: Las opciones que se despliegan en esta sección son relativas a las plazas que ocupan los trabajadores; debido a que de cada plaza se desea llevar un conjunto de características las cuales son gestionadas en esta sección. Estas características son: Categoría Ocupacional, Grupo Escala, Estado de la Plaza y Dato Histórico.

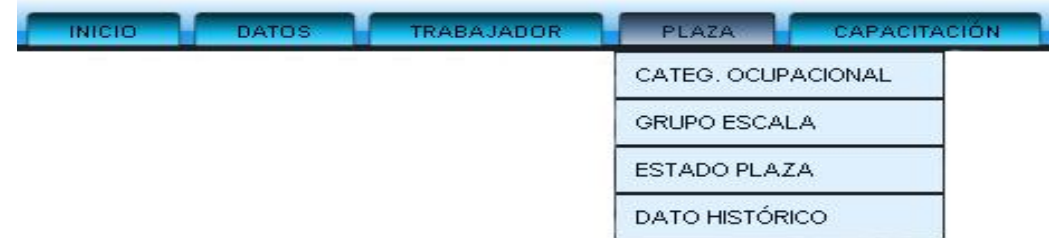

Figura 18. Menú desplegable de la opción Plaza.

 Capacitación: Las opciones que se despliegan en esta sección son relativas a las necesidades que tienen los trabajadores y las acciones que se realizan para satisfacerlas. Estas son: Acción de Superación, Clasificación de la Acción, Necesidades y Necesidades de los Trabajadores.

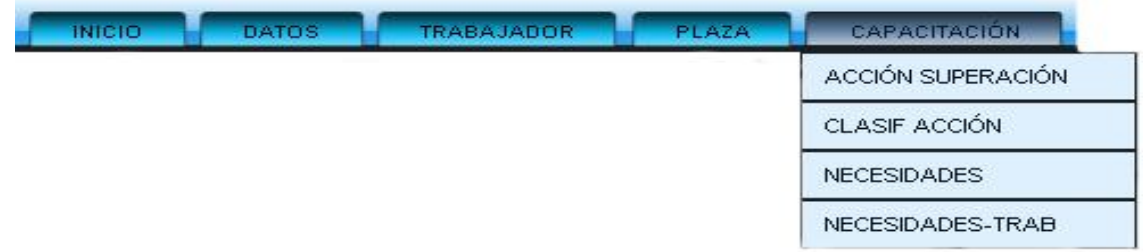

Figura 19. Menú desplegable de la opción Capacitación.

Cuando los usuarios entran a cualquiera de las secciones de ambos menús, se muestran las opciones que puede seleccionar, solo que según los privilegios del usuario podrá tener acceso a alguna de éstas y además se reflejan algunos consejos para facilitar el trabajo con el sistema, La imagen que se muestra a continuación es la referente a Plazas en el menú vertical y el resto de las secciones son semejantes a ésta.

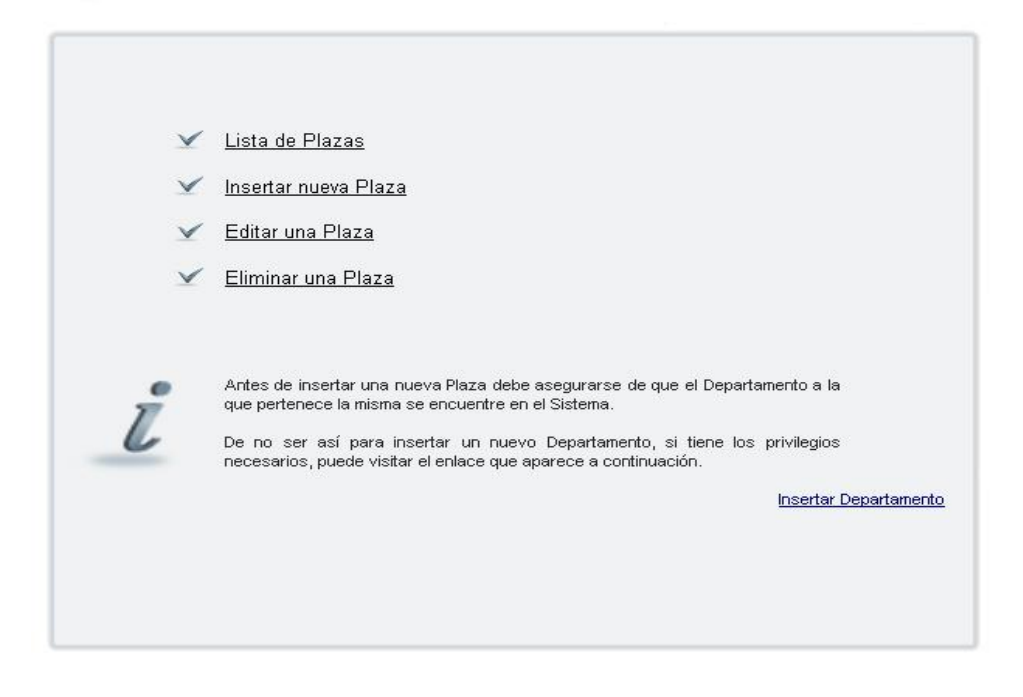

Figura 20. Ejemplo de ventana para gestionar información.

#### **3.3.3. Navegación para el usuario invitado.**

El usuario invitado solo tiene permisos para entrar y ver listados de cualquier información y generar reportes. El invitado puede acceder a los menús tanto horizontal como vertical y entrar a las opciones que brinda, pero dentro de estos solo puede ver las listas de trabajadores, plazas, departamentos, etc., excepto en el menú vertical en la opción Reportes que puede acceder a todos los que existen en cuanto a Capacitación, Trabajadores y Cuadros. A todas estas opciones también pueden entrar los restantes usuarios.

Cuando un usuario decide realizar un reporte puede obtener la información según criterios de búsqueda que se especifican. El usuario debe insertar o seleccionar los datos por los que desea se busque una información que necesite, luego pulsa el botón Buscar y aparece un listado con la información deseada, luego si desea imprimir o guardar esta lista debe pulsar sobre el botón generar PDF.

Es importante que el usuario conozca que cuando desea realizar un reporte, aunque su objetivo sea el de generar un PDF para su impresión, tiene primero que pulsar el botón Buscar para que se realice la búsqueda que luego quedará plasmada en el PDF.

A continuación se muestra la sección principal de los Reportes donde se debe seleccionar el tema de éste:

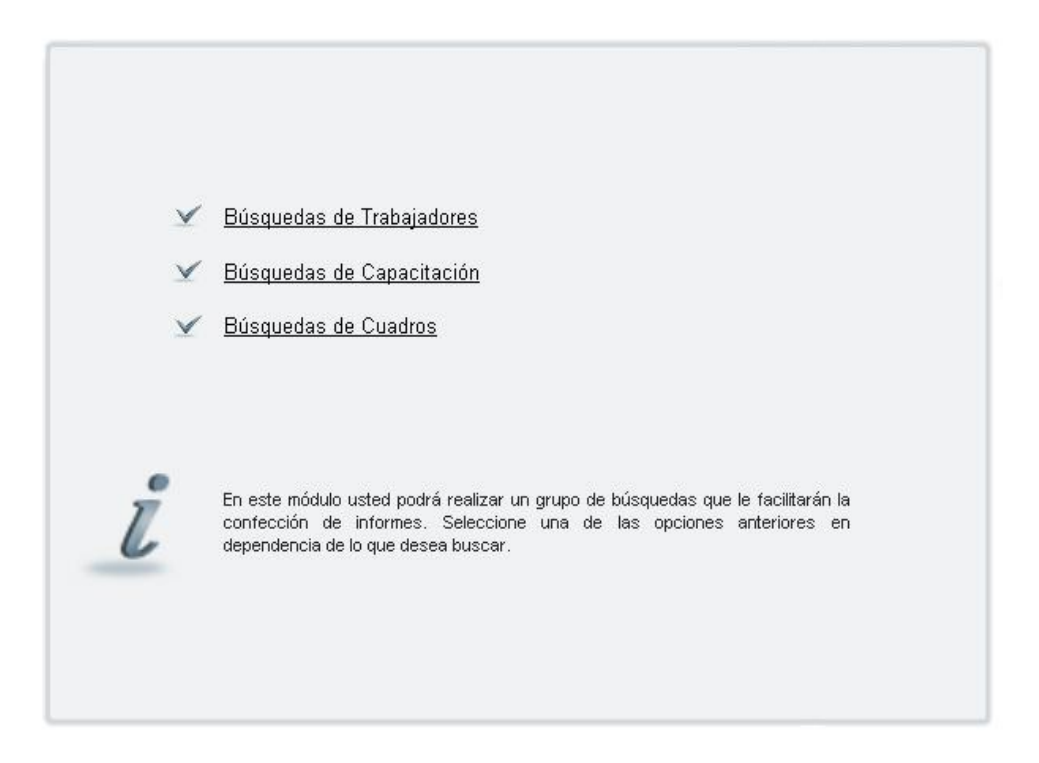

Figura 21. Página de temas de Reportes.

Un ejemplo de un reporte podría ser seleccionar Búsquedas de Trabajadores y posteriormente Buscar Trabajadores por sus características como se muestra a continuación:

|                         |                | Inserte datos del trabajador a buscar.                |           |          |                                  |
|-------------------------|----------------|-------------------------------------------------------|-----------|----------|----------------------------------|
| Centro                  |                | <<< Todos los centros >>> <                           |           |          |                                  |
| Ci                      |                |                                                       |           |          |                                  |
| Mayores de              |                |                                                       |           |          |                                  |
| Menores de              |                |                                                       |           |          |                                  |
| <b>Nombre</b>           |                |                                                       |           |          |                                  |
| Apellido                |                |                                                       |           |          |                                  |
| Plaza                   |                | <<< Seleccione un elemento >>>                        | ▾         |          |                                  |
| <b>Grado Científico</b> |                | <<< Seleccione un elemento >>> →                      |           |          |                                  |
| <b>Espec Graduación</b> |                | <<< Seleccione un elemento >>>                        |           | ▼        |                                  |
| <b>Nivel Escolar</b>    |                | <<< Seleccione un elemento >>>   $\blacktriangledown$ |           |          |                                  |
| <b>Categ Cientif</b>    |                | <<< Seleccione un elemento >>> ▼                      |           |          |                                  |
| <b>Categ Docente</b>    |                | <<< Seleccione un elemento >>>   $\blacktriangledown$ |           |          |                                  |
| Sexo                    |                | Femenino<br>Masculino<br>Negra                        |           |          |                                  |
| Raza                    |                | Blanca                                                |           |          |                                  |
| Buscar                  | Generar PDF    |                                                       |           |          |                                  |
| Trabajadores            |                |                                                       |           |          |                                  |
| C1                      | Nombre         | Apellidos                                             | Sexo      | Teléfono | Plaza que ocupa                  |
| 89012398741             | Fred           | Rodriguez                                             | Masculino |          | Técnico de Calidad               |
| 88082514035             | Elismary       | Roque Estrada                                         | Femenino  | 272842   | Informatico B                    |
| 85062314523             | Ramon          | Martinez Pacheco                                      | Masculino | 205632   | Informatico A                    |
| 90090912365             | Jessabell      | San Blas Garcia                                       | Femenino  | 204445   | Especialista en RH               |
| 72060412356             | <b>Bárbara</b> | García Ruiz                                           | Femenino  | 218505   | Secretaria                       |
| 75052030056             | Luis Mariano   | García Mora                                           | Masculino | 206523   | Especialista A                   |
| 88041614256             | Lorena         | García López                                          | Femenino  | 205698   | Especialista en Recursos Humanos |

Figura 22. Reporte Buscar Trabajadores por sus características.

#### **3.3.4. Navegación para los usuarios Gestores.**

Este usuario es la persona que trabaja en el departamento de Recursos Humanos, el que se encarga directamente de su información, que generalmente se divide en las partes de Capacitación, Cuadros y Personal que son llevadas por diferentes personas, en este caso Gestor, Gestor Cuadro y Gestor Capacitación.

Los usuarios Gestores en general pueden acceder a las opciones de los menús en las que tenga permiso y de esta manera listar, insertar, modificar o eliminar la información que necesiten, esta información solamente puede ser la referente a su centro. Tanto el Gestor como el Gestor Cuadro y Gestor Capacitación tienen todos los permisos para acceder a la opción Datos del menú horizontal y dentro de ella a datos generales referentes a la dirección, las categorías científicas o docentes y grado científico.

Cuando se van a insertar nuevos datos en el sistema se muestra un asterisco al lado de los campos que son obligatorios.

#### **3.3.4.1. Navegación para el usuario Gestor.**

Este usuario es el que trabaja con la información de los trabajadores y de las plazas que estos ocupan. De esta forma tiene todos los permisos para entrar a las opciones de Plazas y Trabajadores en el menú vertical.

Cuando el usuario entra en la opción trabajadores se le muestra una página donde puede listar los trabajadores que pertenecen a su centro, insertarlos, modificar sus datos, darles baja del centro o listar trabajadores de bajas de su centro. Los listados de plazas y trabajadores solo muestran los que pertenecen al centro del usuario, el cual se conoce ya que cada usuario pertenece a un grupo de usuarios, los cuales fueron creados un grupo para cada centro (esta información se detallará en la sección del Administrador General). Cuando un trabajador es dado de baja del centro sus datos no se eliminan sino que se incorpora a un listado de trabajadores de baja, pues se desea conservar sus datos, la plaza que este trabajador ocupaba también cambia a desocupada para que pueda ser ocupada por otro trabajador ya que cuando se inserta un nuevo trabajador solo aparecerán en el formulario las plazas que pertenezcan a su centro y las que están desocupadas y además en los datos históricos de las plazas también se refleja la fecha en que dicha plaza cambia de estado y cuál es este cambio todo de forma automática para facilitar y agilizar el trabajo.

Cuando se inserta un trabajador el sistema brinda gran ayuda para el gestor, este último puede escoger la provincia donde vive el trabajador, según sea esta se despliega una lista de municipios que le pertenecen y luego de seleccionarlo se muestra un listado de las localidades que lo componen. Para seleccionar la plaza se despliega una lista con las que se encuentran desocupadas en el centro al que el gestor pertenece para minimizar los errores en la entrada de información. Además de que se muestra una lista de organizaciones para que seleccione a las que pertenece el trabajador que será insertado, en donde se pueden marcar más de una.

El Gestor en el menú horizontal puede entrar con todos los permisos a las opciones de Plaza y Trabajador donde puede realizar las actividades de listar, insertar, modificar y eliminar. En el caso de la lista de los datos históricos de las plazas solo aparecen de las plazas que pertenecen al centro del usuario.

Es necesario que el Gestor no cambie los estados de plaza, ocupadas y desocupadas, existentes en el sistema debido a que las operaciones relacionadas con las plazas, como Datos Históricos, selección de plazas desocupadas para emplear a un trabajador, reportes, están basadas en dichos estados, si fuera imprescindible podría modificarlos en cuanto al nombre pero no a su significado. En caso de surgir nuevos estados de plaza, se puede añadir normalmente esta información en el sistema.

#### **3.3.4.2. Navegación para el usuario Gestor Cuadro.**

El usuario Gestor Cuadro es aquel que lleva la información de los trabajadores que son cuadros debido a que ocupan algún cargo dentro del centro, estos cargos tienen como reservas trabajadores externos o internos, información también gestionada por este usuario, así como la de los trabajadores que son reservas de algún cargo que no pertenece al CITMA.

El Gestor Cuadro tiene todos los permisos para entrar a las opciones Cargo Interno, Cargo Externo, Entidad y Persona dentro del menú vertical y en ellos a todas las actividades para su gestión. En el listado de cargos internos solo se muestran los que pertenecen al centro del usuario con el trabajador que la ocupa. Cuando se van a insertar los cargos se pueden escoger todas las reservas internas como las externas que tiene este cargo, permitiendo seleccionar más de una reserva en la misma operación.

Las secciones de Personas y Entidades, son de gran importancia para el sistema pues se desea guardar la información referente a ellas, ya que de alguna manera se relacionan con el CITMA.

#### **3.3.4.3. Navegación para el usuario Gestor Capacitación.**

Este usuario es el que gestiona la información referente a las necesidades de capacitación que tienen los trabajadores y las acciones de superación que se deben realizar para satisfacer estas. Para acceder a esta información debe entrar a la parte de Capacitación en el menú horizontal, donde puede acceder a todas las opciones con todos los permisos.

En el listado de Necesidades de los Trabajadores la información que aparece es solamente la del centro al que pertenece el usuario.

El Gestor Capacitación debe brindar especial atención a la hora de insertar la información en el sistema pues los trabajadores tienen necesidades específicas para las que se hacen acciones de superación que las satisfagan, de esta manera el usuario debe velar que estas acciones sean cursadas por los trabajadores que tienen la o las necesidades a las que estas responden.

#### **3.3.5. Navegación para el usuario Administrador Centro.**

El Administrador Centro además de consultar toda la información puede modificarla como lo hacen el Invitado y los Gestores, también es quien crea los departamentos del centro al que pertenece. Para esto debe acceder a la opción Departamentos en el menú vertical.

#### **3.3.6. Navegación para el usuario Administrador General.**

Este es el único que puede insertar los centros o modificarlos accediendo a la primera opción que es Centros en el menú vertical, y crear usuarios y grupos en la parte inferior derecha de la página de la aplicación en las opciones de Usuarios y Grupos.

Los permisos necesarios ya están creados, los cuales están en correspondencia con los seis tipos de usuarios analizados anteriormente y abarcan todas las necesidades de seguridad del sistema. Realizar modificaciones en los mismos afectaría toda la estructura de acceso a las diferentes opciones que brinda la aplicación.

Cuando se crea un nuevo usuario aparece el formulario que aparece a continuación y es imprescindible que no se olvide asignarle el grupo al que pertenece en dependencia de su centro, se aconseja que se seleccione un solo grupo para cada usuario y lo mismo en la parte de asignarles los permisos; aunque en ambos casos se pueden escoger todos los que se deseen en dependencia del tipo de usuario que se esté creando.

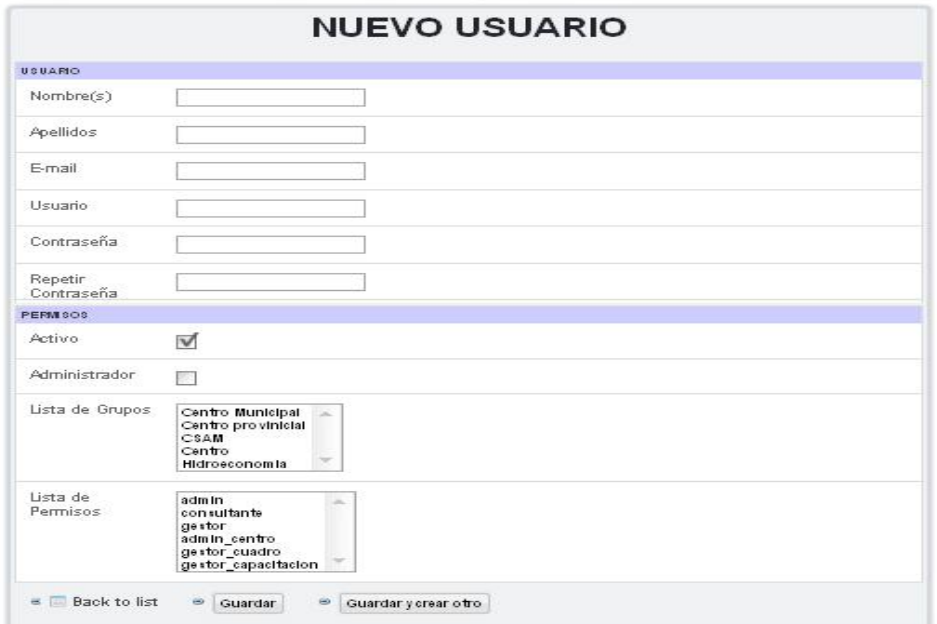

Figura 23. Formulario para insertar Usuario.

El Administrador General debe crear un grupo de usuarios por cada centro que exista en la aplicación, a los que asignará los usuarios que pertenecen a dicho centro por lo que debe tener en cuenta que los grupos pertenecen a un centro del CITMA específico y llevan su mismo nombre. A continuación se muestra la ventana a partir de la cual se pueden crear, modificar y eliminar los grupos de usuarios.

| Nombre           | Descripción Creado          | Actualizado                 | Acciones                              |
|------------------|-----------------------------|-----------------------------|---------------------------------------|
| Centro Municipal | 25 de mayo de 2011<br>21:40 | 2 de junio de 2011<br>16:23 | <b>Editar</b><br>۰<br><b>X</b> Borrar |
| Centro           | 28 de mayo de 2011          | 28 de mayo de 2011          | $E$ Editar                            |
| provinicial      | 22:50                       | 22:50                       | <b>X</b> Borrar                       |
| <b>CSAM</b>      | 28 de mayo de 2011          | 28 de mayo de 2011          | $E$ ditar                             |
|                  | 22:51                       | 22:51                       | <b>X</b> Borrar                       |
| Centro           | 2 de junio de 2011<br>16:23 | 2 de junio de 2011<br>16:23 | <b>Editar</b><br><b>X</b> Borrar<br>o |
| Hidroeconomia    | 10 de junio de 2011         | 10 de junio de 2011         | <b>A</b> Editor                       |
|                  | 12:31                       | 12:31                       | <b>X</b> Borrar                       |

Figura 24. Página para Gestionar Grupos.

Si se desea crear un nuevo grupo se debe entrar al enlace Nuevo, el cual muestra el formulario que aparece a continuación, se deben llenar los datos del nuevo grupo, recordando que se debe seleccionar el centro del CITMA Villa Clara al que pertenece y se aconseja que lleve su mismo nombre para evitar confusiones.

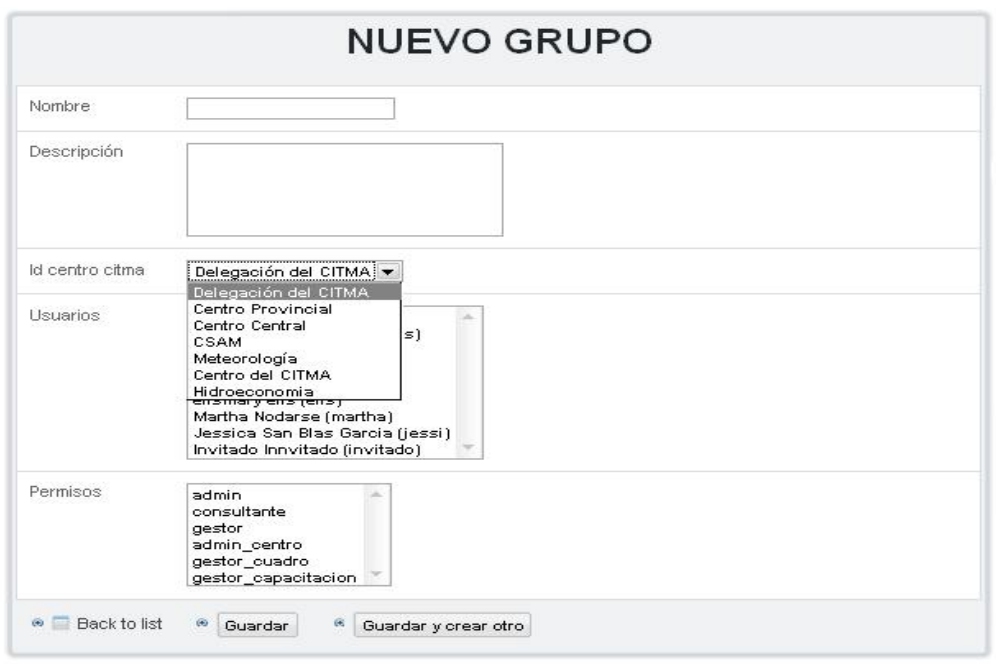

Figura 25. Formulario para insertar grupo.

### **3.3.7. Salir del sistema.**

Cuando el usuario termina su trabajo en el sistema debe cerrar su cuenta, para esto debe hacer *click* sobre la opción Cerrar Sesión en la parte inferior derecha de la página como aparece a continuación en la Figura 26:

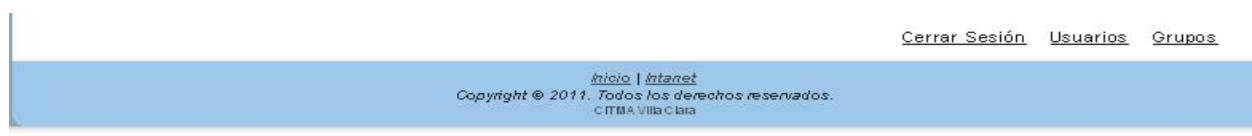

Figura 26.

#### **3.4: Consideraciones finales.**

Con la culminación de este capítulo se obtiene el diagrama de componentes que ilustra los componentes de software que se usan para construir el sistema. Se realizó además una guía para el usuario donde se explica cómo acceder al sitio web para la gestión de los Recursos Humanos y la forma en que cada usuario puede interactuar con el software según sus privilegios, facilitando la navegación, entrada de la información y un mejor entendimiento del sitio pues permite conocer las secciones que tiene y las acciones que permite realizar.

## *CONCLUSIONES*

### *CONCLUSIONES*

En este este trabajo se logró desarrollar un sistema informático para la Gestión de los Recursos Humanos de los centros del CITMA en Villa Clara. El valor fundamental de implementar un sistema como este en esa entidad se expresa en la contribución a simplificar el trabajo y la demora que produce el procesamiento manual de la información y mejorar la gestión de las actividades en esta esfera, pues se centraliza la información que antes estaba dispersa.

Se diseñó una Base de Datos para informatizar la gestión de Recursos Humanos en el CITMA Villa Clara donde se almacena toda la información necesaria que se genera de los procesos relacionados con los mismos, garantizando así que la información se encuentre centralizada. Para su implementación fue utilizado como Gestor de Base de Datos a MySQL.

Se realizó el análisis y diseño de la aplicación Web para la gestión de los Recursos Humanos del CITMA Villa Clara, para la modelación se utilizó lenguaje de modelado UML obteniéndose de esta forma diagramas que describen las características del sistema. Esta aplicación fue implementada, dando como resultado un sitio web que permite acceder de forma muy sencilla a la información relacionada al personal en la entidad; da la oportunidad a los trabajadores de los centros de poder acceder a él y consultar información deseada y garantiza la seguridad e integridad de la información que maneja, cumpliéndose el objetivo principal de este trabajo.

## *RECOMENDACIONES*

## *RECOMENDACIONES*

Incluir en la Gestión de las Plazas las funciones y requisitos de éstas para que basándose en ello se pueda realizar la selección de los candidatos idóneos para una plaza puesta en convocatoria.

# *BIBLIOGRAFÍA*

## *BIBLIOGRAFÍA*

- (2004a) ¿Qué es un Sistema Gestor de Bases de Datos o SGBD? .
- (2004b) Sistema DeltaEMA para Selección y Evaluación\_Delta Recursos. Barcelona, España.
- (2005a) FichaTécnicaFASTOS. Habana, Cuba.
- (2005b) Introducción a UML.
- (2005c) ¿Qué es un servidor web (Web Servers)? Definición de servidor web.
- (2006a) APACHE. México.
- (2006b) Introducción a la administración de recursos humanos.
- (2007a) Paradigma visual para UML
- (2007b) Sección de paradigma visual uml
- (2007c) Symfony.
- (2008a) Definición de recursos humanos.
- (2008b) Gestión de Recursos Humanos.
- (2009a) Artisteer descarga gratuita.
- (2009b) HUM&SOFTWARE S.A. de C.V. Sistema para recursos humanos. Monterrey N.L. México.
- (2009c) Informática + Recursos Humanos = Productividad.
- (2009d) Metodología RUP y Metodología UML
- (2009e) Software para búsqueda y selección de recursos humanos. Buenos Aires, Argentina.
- (2010) *The symfony and Doctrine book*.
- AUTORES, L. Ingeniería del Software I. *Modelo de Implementación.*
- AUTORES, L. (2006) Desarrollo de sistemas de información. Una metodología basada en el modelado. IN UPC, E. (Ed.
- CHÁVEZ, M. B. & MENDEZ, M. M. (2009) Frameworks para el desarrollo de aplicaciones con PHP. Cuidad de la Habana, Cuba.
- ECHEVARRÍA, Á. M. (1995) Manual Práctico de HTML. Madrid, España.

EGUILUZ, J. (2010) ¿Qué es Symfony?

FÉLIX, A. D. C. S. (2000) El servidor de web Apache: Introducción práctica.

- GERALDO, A. (2009) Diseño y Modelación de un Proyecto de Software. Utilizando el lenguaje UML.
- HINOSTROZA, R. R. (2005) Características de PHP.
- MARQUÉS, A. (2010) Desarrollo ágil con symfony, doctrine y mysql workbench.
- MARTINI, E. (2009) Primer vistazo al soporte de symfony en NetBeans 6\_8.

MORÁN, A. M. (2009) Sun Microsystems presenta NetBeans IDE 6.8.

PECOS, D. (2008) *PostGreSQL vs. MySQL*.

PÉREZ, J. E. (2009) *Introducción a CSS*.

RIVAS, L. A., PÉREZ, M., MENDOZA, L. E. & GRIMÁN, A. (2006) Herramientas de Desarrollo de Software: Hacia la

Construcción de una Ontología Caracas, Venezuela.

- SPARKS, G. Introducción al modelado de sistemas de software usando el Lenguaje Unificado de Modelado (UML) Australia.
- STUMPF, R. & TEAGUE, L. (2005) *Object-Oriented Systems Analysis and Design with UML*, Pearson Prentice Hall

TORRE, A. D. L. (2006) Lenguajes del lado servidor o cliente.

VALDÉS, D. P. (2007) Los diferentes lenguajes de programación para la web.

VALDÉS, D. P. (2008) Javascript.

VERGARA, K. (2010) Recursos Humanos (RRHH): Definición / Concepto.

VISCONTI, M. & ASTUDILLO, H. Fundamentos de Ingeniería de Software.

ZANINOTTO, F. & POTENCIER, F. (2009) *Symfony 1.0, la guía definitiva*.